## **МІНІСТЕРСТВО ОСВІТИ І НАУКИ, МОЛОДІ ТА СПОРТУ УКРАЇНИ**

**ХАРКІВСЬКИЙ НАЦІОНАЛЬНИЙ ЕКОНОМІЧНИЙ УНІВЕРСИТЕТ**

# **Робоча програма навчальної дисципліни "ГЕОІНФОРМАЦІЙНІ СИСТЕМИ"**

**для студентів напряму підготовки 6.050101 "Комп'ютерні науки" всіх форм навчання**

**Харків. Вид. ХНЕУ, 2013**

Затверджено на засіданні кафедри інформаційних систем. Протокол № 1 від 28.08.2012 р.

**Укладач** Павленко Л. А.

Р58 Робоча програма навчальної дисципліни "Геоінформаційні системи" для студентів напряму підготовки 6.050101 "Комп'ютерні науки" всіх форм навчання / укл. Л. А. Павленко. – Х. : Вид. ХНЕУ, 2013. – 48 с. (Укр. мов.)

Подано тематичний план навчальної дисципліни, її зміст за модулями й темами, плани лекцій і лабораторних занять, питання для самостійної роботи студентів, опис методик активізації процесу навчання, форми індивідуально-консультативної роботи, систему поточного та підсумкового контролю знань студентів.

Рекомендовано для студентів галузі знань 0501 "Інформатика та обчислювальна техніка".

Навчальну дисципліну "Геоінформаційні системи" (ГІС) віднесено до групи освітньо-професійних дисциплін підготовки бакалаврів напряму підготовки "Комп'ютерні науки".

Навчальна дисципліна "Геоінформаційні системи" є невід'ємною частиною циклу комп'ютерних дисциплін, необхідних фахівцям із збору, накопичення, обробки, аналізу, прийняття управлінських рішень з оптимізації діяльності підприємств та організацій з територіально розподіленими ресурсами, з поліпшення стану навколишнього середовища засобами сучасних інформаційних технологій.

Вивчення навчальної дисципліни дозволяє студентам оволодіти знаннями та навичками з аналізу, моделювання, оптимізації, узагальнення та розповсюдження інформації засобами сучасних інформаційних технологій. Навчальна дисципліна вивчається на четвертому курсі.

Метою вивчення дисципліни є надання поглиблених знань з концепції формалізованого представлення об'єктів та явищ засобами ГІС-технологій, теоретичних, методичних та технологічних основ геоінформатики, як наукової дисципліни та сфери практичної діяльності, методології та методів цифрового картографування в середовищі ГІС, із засобів інтеграції ГІС та Internet-технологій, з розробки електронних карт, аналізу просторової інформації, з моделювання стану ресурсів віддалених підрозділів чи філій підприємств, моделювання стану навколишнього середовища з метою прийняття раціональних управлінських рішень.

Завдання прийняття рішення у цьому випадку є багатокритеріальною, а тому не є тривіальною. Зміна умов, критеріїв моделювання дозволяє створювати імітаціні моделі вирішення складних завдань прийняття рішень.

Уміння, яких набувають студенти, полягають у застосуванні базових знань та підготовки до виконання розробки баз даних для ГІС, редагуванні та розробці електронних карт, аналізі просторової інформації, розробці математичних моделей та ГІС-проектів за даними з різних питань (бізнесу, виробничих, екологічних, соціальних тощо) з метою подальшої розробки та підтримки систем прийняття оперативних управлінських рішень на базі ГІС-технологій.

Професійні компетентності, яких набувають студенти, полягають у ґрунтовній підготовці та знаннях головних принципів і правил формалізації складних ситуацій з використанням ГІС-технологій при прийнятті рішень,

3

головних понять подання просторової інформації в базі геоданих, математичних засад ГІС-технологій, принципів виконання запитів до просторової інформації, принципів виконання аналізу просторової інформації, моделювання та прийняття оптимальних управлінських рішень.

Навчальна дисципліна вивчається в обсязі, достатньому для використання математичного апарату ГІС-технологій в професійній діяльності.

Необхідним елементом успішного засвоєння навчального матеріалу є самостійна робота студентів з літературою з питань використання ГІС-технологій.

Структура навчальної дисципліни "Геоінформаційні системи" наведена в табл. 1.

Таблиця 1

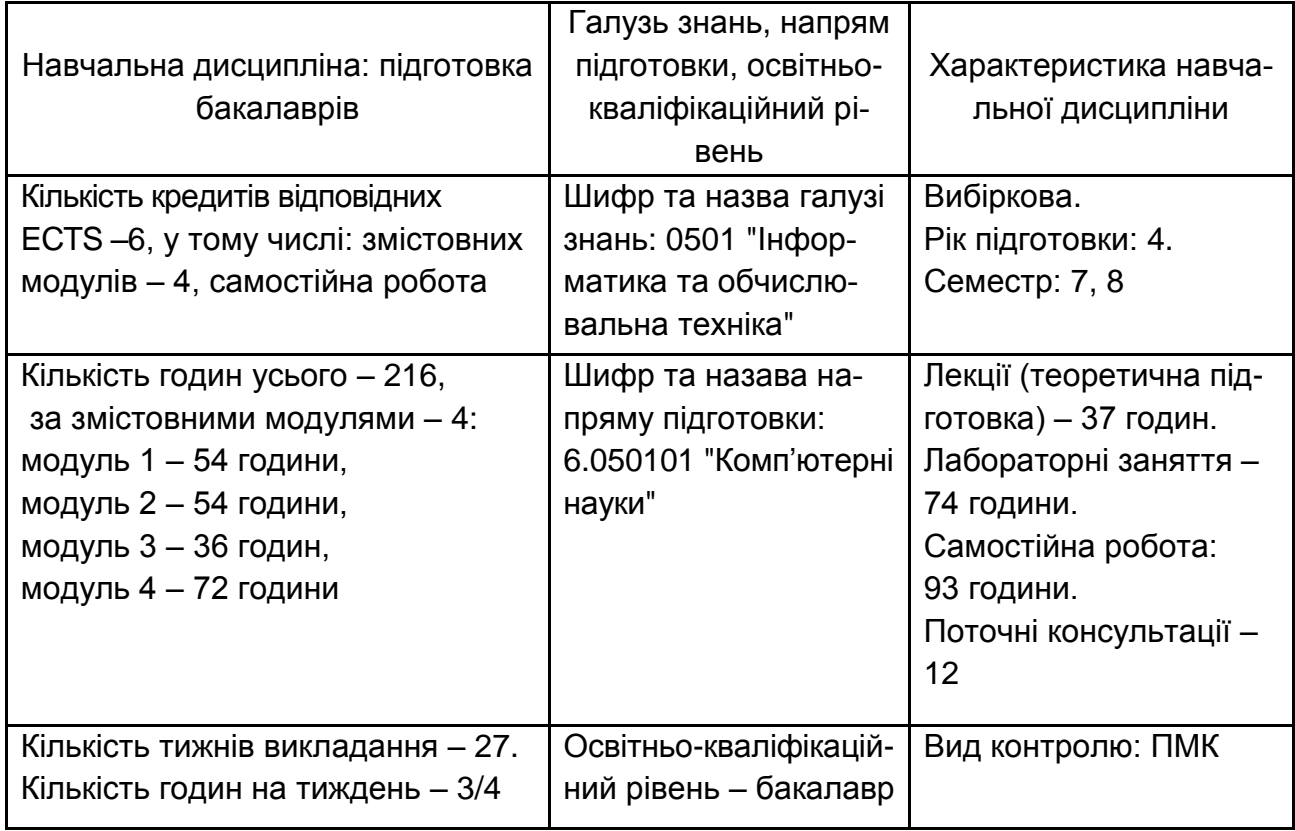

#### **Опис навчальної дисципліни**

У процесі навчання студенти отримують необхідні знання під час проведення аудиторних занять: лекційних та лабораторних. Велике значення в процесі вивчення та закріплення знань має самостійна робота студентів. Усі види занять розроблені відповідно до вимог кредитномодульної системи навчання.

## **1. Кваліфікаційні вимоги до студентів у галузі "Інформатика та обчислювальна техніка"**

Навчальна дисципліна "Геоінформаційні системи" є базовою для підготовки спеціалістів з напряму підготовки "Комп'ютерні науки".

З метою кращого освоєння навчального матеріалу навчальної дисципліни студенти повинні до його початку опанувати знаннями та навичками в таких галузях: математика, дослідження операцій, теорія вірогідностей, статистика, системний аналіз, інформатика та комп'ютерна техніка, програмування.

У свою чергу, знання з цієї навчальної дисципліни забезпечують успішне виконання курсових і дипломних проектів.

У результаті вивчення навчальної дисципліни студенти повинні знати: роль ГІС-технологій в умовах глобалізації бізнесу, класифікацію ГІС за масштабом або територіальним охопленням, за сферою використання, ГІС-інструменти і ГІС-проекти, лінійку програмних продуктів ArcGIS, модулі ArcCatalog, ArcMap, ArcToolbox лінійки продуктів ArcGIS, географічну систему координат, картографічні проекції, топографічні карти, представлення просторової інформації в ГІС, геометрію растрової, векторної моделей та TIN-моделі даних, принципи організації та побудови бази геоданих ArcGIS, варіанти архітектури БГД, модулі ArcCatalog і ArcMap, концепцію геообробки даних, інструменти ГІС-аналіза модуля ArcToolbox ("Аналіз" – "Analysis Tools" та "Spatial Analyst"), засоби ГІС-моделювання в середовищі ModelBuilder, принципи розробки ГІС-проекта, сучасність і перспективу застосування ArcGIS.

Практичні уміння і навички**,** якими оволодівають студенти при вивченні навчальної дисципліни:

уміння застосувати методи ГІС-моделювання при розробці ГІСпроектів із векторними та растровими даними, будувати імітаційні моделі та елементи систем підтримки прийняття управлінських рішень відносно об'єктів з просторовою прив'язкою.

Робочу програму навчальної дисципліни розроблено відповідно до вимог галузевого стандарту вищої освіти на базі освітньо-професійної програми підготовки бакалаврів. Враховано рекомендації положень про організацію навчального процесу в кредитно-модульній системі.

При викладанні навчальної дисципліни "Геоінформаційні системи" головна увага приділяється досягненню синтезу теорії та практики, що сприяє оволодінню студентами певних компетентностей. Перелік предметних компетентностей у розрізі тематики навчальної дисципліни наведено в табл. 2.

Таблиця 2

## **Професійні компетентності, якими мають володіти випускники напряму підготовки "Комп'ютерні науки" освітньо-кваліфікаційного рівня "Бакалавр" після вивчення навчальної дисципліни**

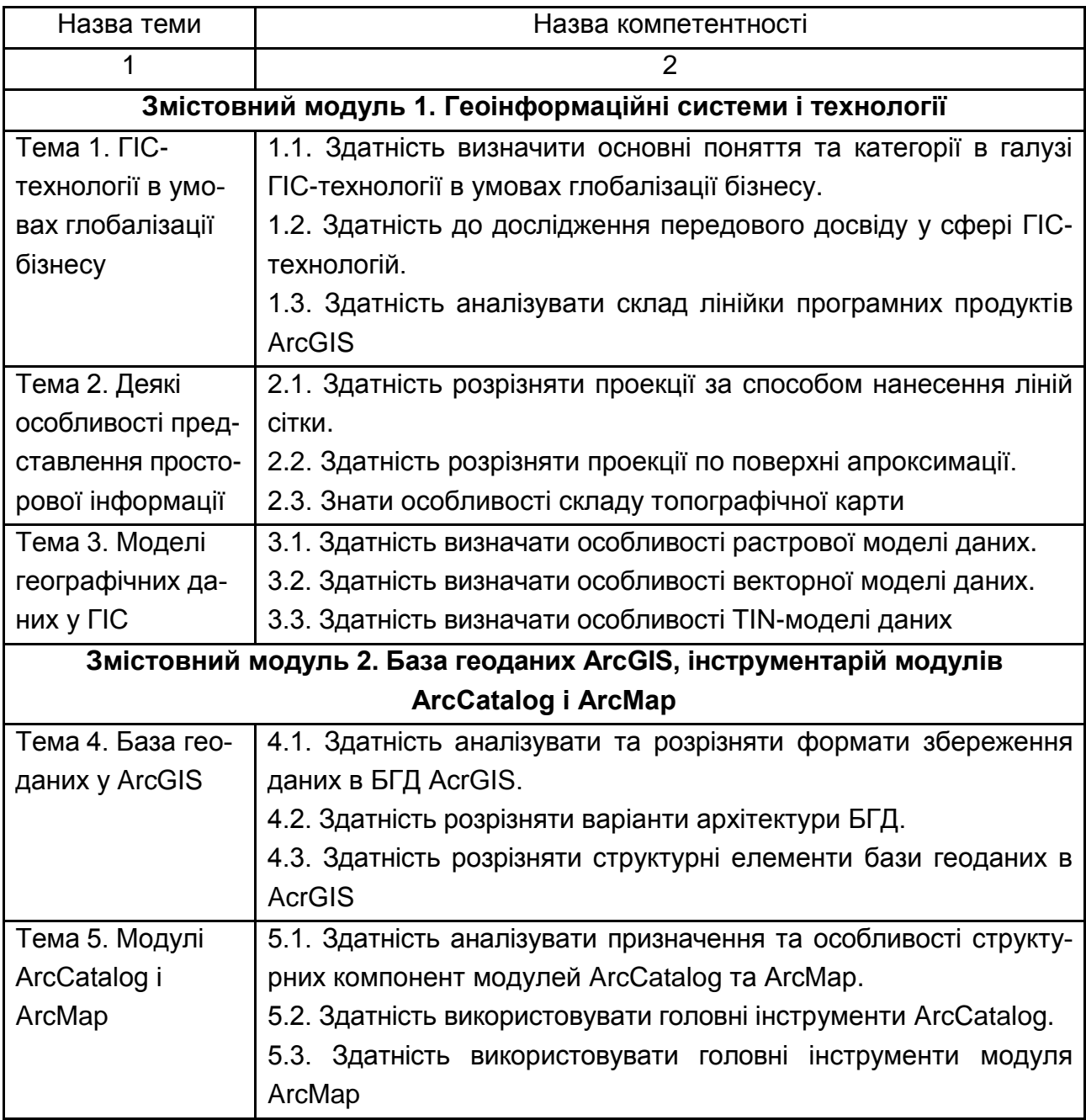

#### Закінчення табл. 2

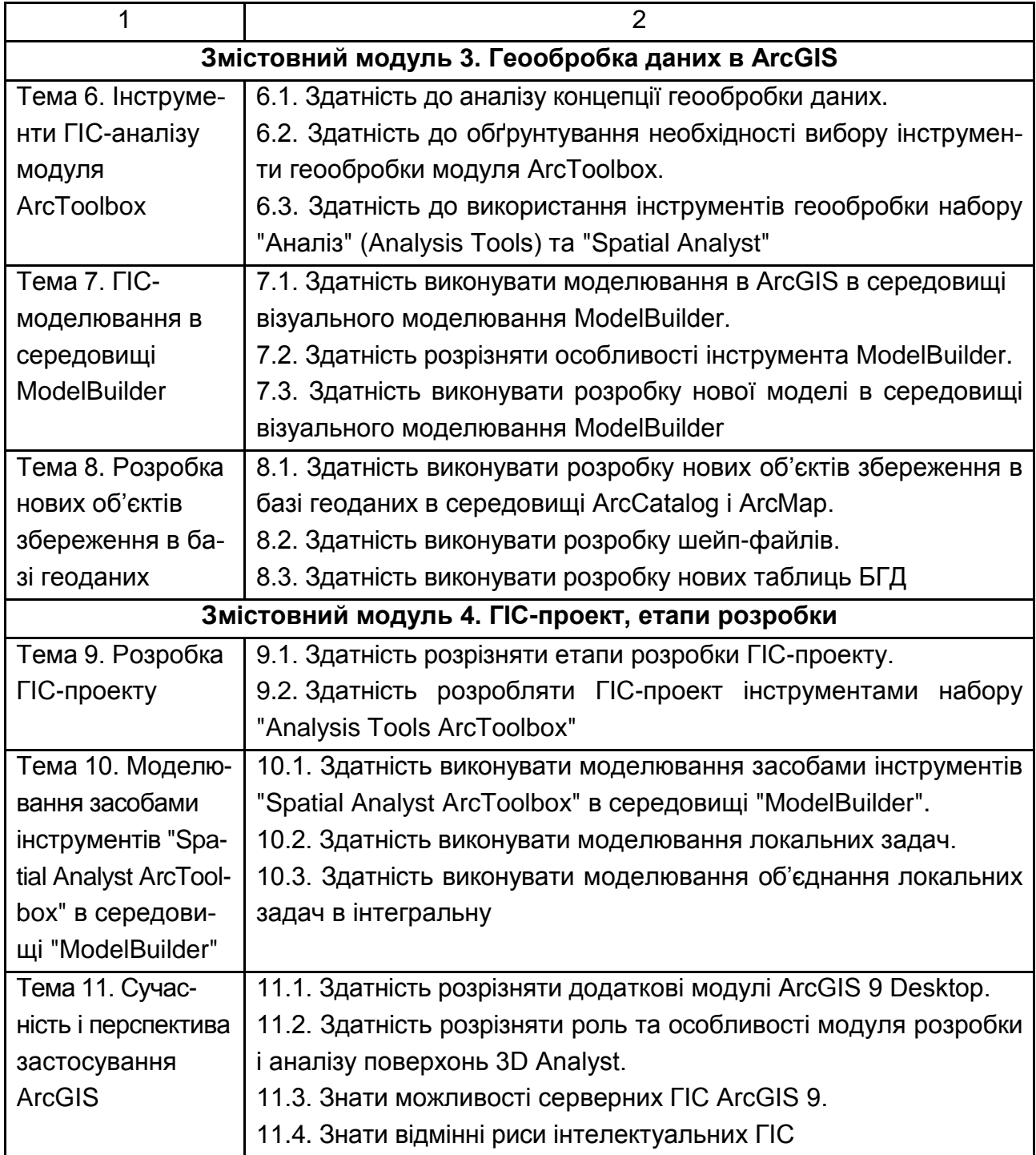

У табл. 3 наведено опис знань, умінь, комунікації, рівень автономності і відповідальності студентів згідно з кваліфікаційними рівнями національної рамки кваліфікації України, де відображено здатність розв'язувати складні спеціалізовані задачі та практичні проблеми при розробці ГІС-проектів у процесі навчання та в професійній діяльності, та передбачає комплексний підхід за наявності невизначених умов.

## **Опис знань, умінь, комунікації,рівня автономності і відповідальності згідно з національною рамкою кваліфікації України**

### Таблиця 3

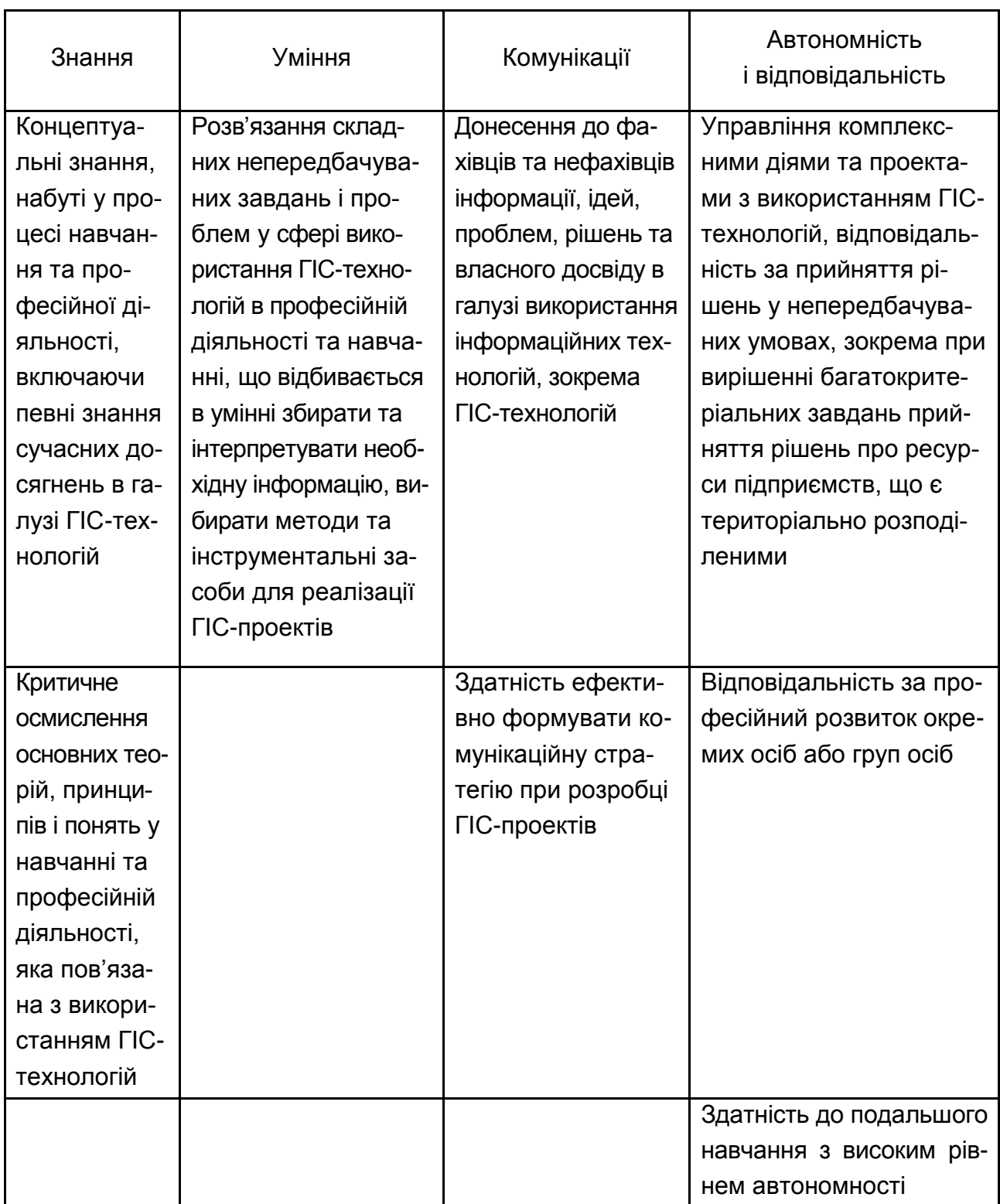

## **2. Тематичний план навчальної дисципліни**

При вивченні навчальної дисципліни "Геоінформаційні системи" студент має ознайомитися з програмою дисципліни, її структурою, формами та методами навчання, видами та методами контролю знань.

Тематичний план навчальної дисципліни "Геоінформаційні системи" складається з двох модулів, кожний з яких об'єднує у собі відносно окремий самостійний блок дисципліни, який логічно пов'язує кілька навчальних елементів дисципліни за змістом та взаємозв'язками.

Навчальний процес здійснюється у таких формах: лекційні та лабораторні заняття, індивідуальна робота, самостійна робота студента. Структура залікового кредиту дисципліни наведена у табл. 4.

Таблиця 4

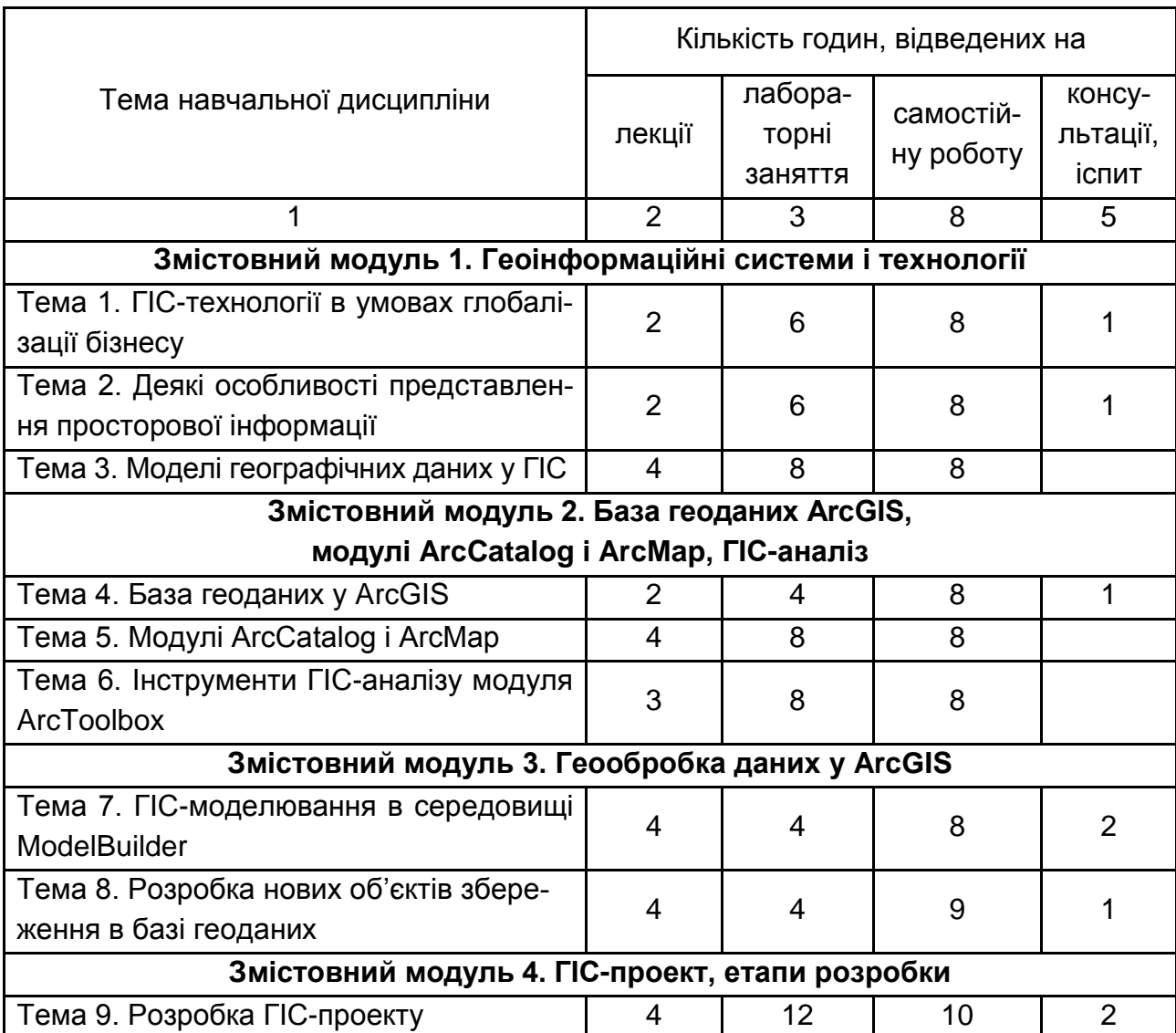

#### **Структура залікового кредиту навчальної дисципліни**

Закінчення табл.4

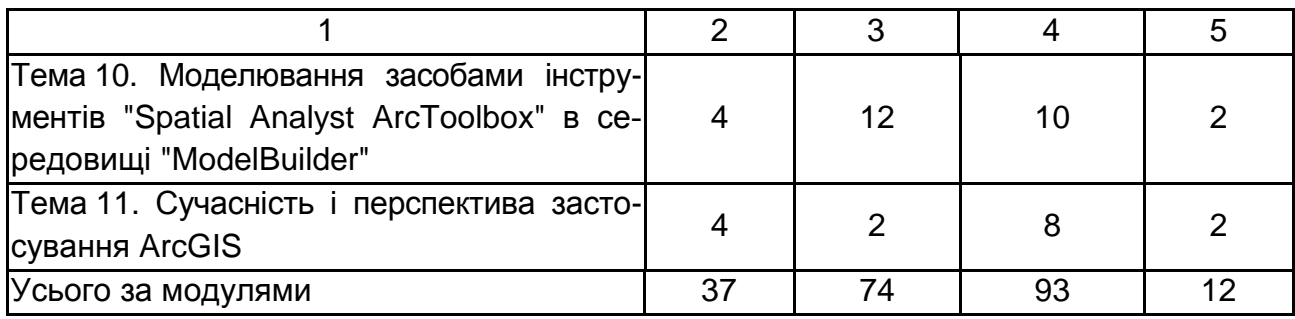

## **3. Зміст навчальної дисципліни за модулями та темами**

## **Змістовний модуль 1. Геоінформаційні системи і технології**

## **Тема 1. ГІС-технології в умовах глобалізації бізнесу**

Роль ГІС-технологій в умовах глобалізації бізнесу, класифікація ГІС за масштабом або територіальним охопленням, за сферою використання, ГІС-інструменти і ГІС-проекти, лінійка програмних продуктів ArcGIS, модулі ArcCatalog, ArcMap, ArcToolbox лінійки продуктів ArcGIS

#### **Тема 2. Деякі особливості представлення просторової інформації**

Земля, сфероїд, геоїд, датум, географічна система координат, картографічні проекції, види проекцій за способом нанесення ліній сітки, види проекцій за поверхнею апроксимації, проекція Гаусса – Крюгера, міжнародна навігаційна система координат, топографічні карти.

### **Тема 3. Моделі географічних даних у ГІС**

Представлення просторової інформації в ГІС, геометрія растрової моделі даних, геометрія векторної моделі даних, принципи організації TIN-моделі даних, принципи формалізації перетворення структур даних.

## **Змістовний модуль 2. База геоданих ArcGIS, модулі ArcCatalog і ArcMap, ГІС-аналіз**

### **Тема 4. База геоданих у ArcGIS**

База геоданих ArcGIS – це базова модель географічної інформації, формати збереження даних у БГД AcrGIS, варіанти архітектури БГД, деякі структурні елементи бази геоданих у AcrGIS, деякі типи файлів у ArcGIS.

### **Тема 5. Модулі ArcCatalog і ArcMap**

Призначення модуля ArcCatalog, особливості структурних компонент ArcCatalog, управління даними в модулі ArcCatalog, панелі інструментів в ArcCatalog, розробка нової бази геоданих в модулі ArcCatalog, призначення і особливості структурних компонент модуля ArcMap, вид географічних даних карти в ArcMap, шари карти, фрейм даних, вид компоновки карти в ArcMap, налаштування відображення об'єктів шару, стандартні завдання, які виконуються в ArcMap, основні робочі інструменти інтерактивних операцій з об'єктами карт в ArcMap, редагування об'єктів на карті, одиниці вимірювання карт.

#### **Тема 6. Інструменти ГІС-аналізу модуля ArcToolbox**

Геообробка даних, інструменти геообробки модуля ArcToolbox, основні інструменти геообробки набору "Аналіз" (Analysis Tools), "Геометричне з'єднання" (Append), "Буфер" (Buffer), "Вирізування" (Clip), "Злиття" (Dissolve), "Інтеграція", "Перетин" (Intersect), "Об'єднання" (Union), "Додати поля X,Y", "Стирання" (Erase), "Об'єкт в лінію", "Об'єкт в точку" і "Об'єкт в полігон", "Ідентичність" (Identity), "Найближчий об'єкт" (Near), "Відстань між точками" (Point Distance), "Розбиття" (Split), "Симетрична різниця" (Symmetrical Difference), "Оновлення" (Update), інструментарій "Spatial Analyst", типи моделей, що розробляються засобами інструментів набору "Spatial Analyst", функціональні групи операцій "Spatial Analyst", приклад використання функцій "Перекласифікація" і "Зважене накладення".

### **Змістовний модуль 3. Геообробка даних у ArcGIS**

#### **Тема 7. ГІС-моделювання в середовищі ModelBuilder**

Моделювання в ArcGIS, середовище візуального моделювання ModelBuilder, особливості побудови моделей в ModelBuilder, елементи блоксхеми моделі, створення нової моделі, запуск моделі, збереження моделі.

#### **Тема 8. Розробка нових об'єктів збереження в базі геоданих**

Розробка нових об'єктів збереження в базі геоданих у середовищі ArcCatalog і ArcMap, розробка шейп-файла, розробка класу полігональних об'єктів, створення нової таблиці.

## **Змістовний модуль 4. ГІС-проект, етапи розробки**

#### **Тема 9. Розробка ГІС-проекту**

Етапи розробки ГІС-проекту, розробка ГІС-проекту інструментами набору "Analysis Tools ArcToolbox", моделювання прийняття рішення про вибір місця будівництва аеропорту засобами команд набору "Analysis Tools ArcToolbox" у покроковому режимі, моделювання прийняття рішення про вибір населеного пункту України з найбільшим ступенем ризику затоплення річкою Сіверський Донець інструментами "Analysis Tools Arc-Toolbox" у середовищі "ModelBuilder".

### **Тема 10. Моделювання засобами інструментів "Spatial Analyst ArcToolbox" у середовищі "ModelBuilder"**

Моделювання прийняття рішення про місце знаходження нового об'єкта на карті місцевості інструментами "Spatial Analyst ArcToolbox" у середовищі "ModelBuilder", моделювання локальних завдань, моделювання інтегральної задачі, побудова звітів у середовищі модуля ModelBuilder.

### **Тема 11. Сучасність і перспектива застосування ArcGIS**

Додаткові модулі ArcGIS 9 Desktop, модуль розробки і аналізу поверхонь 3D Analyst, додаток ArcGlobe, огляд можливостей серверних ГІС ArcGIS 9, інтелектуальні ГІС.

## **4. Плани лекцій**

## **Змістовний модуль 1. Геоінформаційні системи і технології**

### **Тема 1. ГІС-технології в умовах глобалізації бізнесу**

1. Роль ГІС-технологій в умовах глобалізації бізнесу.

2. Класифікація ГІС за масштабом або територіальним охопленням, за сферою використання.

3. ГІС-інструменти і ГІС-проекти.

- 4. Лінійка програмних продуктів ArcGIS.
- 5. Модулі ArcCatalog, ArcMap, ArcToolbox лінійки продуктів ArcGIS.

**Література:** [3; 6; 13;18; 19; 21 – 58].

### **Тема 2. Деякі особливості представлення просторової інформації**

- 1. Земля, сфероїд, геоїд, датум.
- 2. Географічна система координат.
- 3. Картографічні проекції.
- 4. Види проекцій за способом нанесення ліній сітки.
- 5. Види проекцій за поверхнею апроксимації.
	- 5.1. Проекція Гаусса Крюгера.
- 6. Міжнародна навігаційна система координат.
- 7. Топографічні карти.

**Література:** [1 – 5; 11; 12; 20; 21; 26; 34].

### **Тема 3. Моделі географічних даних у ГІС**

- 1. Представлення просторової інформації в ГІС.
- 2. Геометрія растрової моделі даних.
- 3. Геометрія векторної моделі даних.
- 4. Принципи організації TIN-моделі даних.
- 5. Принципи формалізації перетворення структур даних.

Література: [3; 5; 7 – 9; 11; 12; 15; 37; 40].

## **Змістовний модуль 2. База геоданих ArcGIS, модулі ArcCatalog і ArcMap, ГІС-аналіз**

### **Тема 4. База геоданих у ArcGIS**

- 1. База геоданих ArcGIS базова модель географічної інформації.
- 2. Формати збереження даних у БГД ArcGIS.
- 3. Варіанти архітектури БГД.

4. Деякі структурні елементи бази геоданих у ArcGIS.

5. Деякі типи файлів у ArcGIS.

**Література:** [29, 35 – 37].

### **Тема 5. Модулі ArcCatalog і ArcMap**

- 1. Призначення модуля ArcCatalog.
- 2. Особливості структурних компонент ArcCatalog.
- 3. Управління даними в модулі ArcCatalog.
- 4. Панелі інструментів у ArcCatalog.
- 5. Створення нової бази геоданих в модулі ArcCatalog.
- 6. Призначення і особливості структурних компонент модуля ArcMap.
- 7. Вид географічних даних карти в ArcMap.
- 8. Шари карти.
- 9. Фрейм даних.
- 10. Вид компоновки карти в ArcMap.
- 11. Налаштування відображення об'єктів шару.
- 12. Стандартні завдання, виконувані в ArcMap.

13. Основні робочі інструменти інтерактивних операцій з об'єктами карт в ArcMap.

14. Редагування об'єктів на карті.

15. Одиниці вимірювання карт.

**Література:** [29, 30].

## **Тема 6. Інструменти ГІС-аналізу модуля ArcToolbox**

- 1. Геообробка даних.
- 2. Інструменти геообробки модуля ArcToolbox.
- 3. Основні інструменти геообробки набору "Аналіз" (Analysis Tools).
	- 3.1. Геометричне з'єднання (Append).
	- 3.2. Буфер (Buffer).
	- 3.3. Вирізування (Clip).
	- 3.4. Злиття (Dissolve).
	- 3.5. Інтеграція.
	- 3.6. Перетин (Intersect).
- 3.7. Об'єднання (Union).
- 3.8. Додати поля X,Y.
- 3.9. Стирання (Erase).
- 3.10. "Об'єкт в лінію", "Об'єкт в точку" і "Об'єкт в полігон".
- 3.11. Ідентичність (Identity).
- 3.12. Найближчий об'єкт (Near).
- 3.13. Відстань між точками (Point Distance).
- 3.14. Розбиття (Split).
- 3.15. Симетрична різниця (Symmetrical Difference).
- 3.16. Оновлення (Update).
- 4. Інструментарій "Spatial Analyst".

4.1. Типи моделей, що розробляються засобами інструментів набору "Spatial Analyst".

4.2. Функціональні групи операцій "Spatial Analyst".

4.3. Приклад використовування функцій "Перекласифікація" і "Зважене накладення".

**Література:** [31 – 33; 35].

## **Змістовний модуль 3. Геообробка даних у ArcGIS**

#### **Тема 7. ГІС-моделювання в середовищі ModelBuilder**

- 1. Моделювання в ArcGIS.
- 2. Середовище візуального моделювання ModelBuilder.
- 3. Особливості побудови моделей в ModelBuilder.
	- 3.1. Елементи блок-схеми моделі.
	- 3.2. Створення нової моделі.
	- 3.4. Збереження моделі.

**Література:** [31 – 33; 35].

#### **Тема 8. Розробка нових об'єктів збереження в базі геоданих**

1. Розробка нових об'єктів збереження в базі геоданих у середовищі ArcCatalog і ArcMap.

- 2. Розробка шейп-файл.
- 3. Розробка класу полігональних об'єктів.
- 4. Створення нової таблиці.

### **Література:** [28 – 30; 36].

## **Змістовний модуль 4. ГІС-проект, етапи розробки**

#### **Тема 9. Розробка ГІС-проекту**

1. Етапи розробки ГІС-проекту.

2. Розробка ГІС-проекту інструментами набору "Analysis Tools Arc-Toolbox".

2.1. Моделювання прийняття рішення про вибір місця будівництва аеропорту засобами команд набору "Analysis Tools ArcToolbox" в покроковому режимі.

3. Моделювання прийняття рішення про вибір населеного пункту України з найбільшим ступенем ризику затоплення річкою Сіверський Донець інструментами "Analysis Tools ArcToolbox" у середовищі "ModelBuilder".

**Література:** [31 – 33; 35].

### **Тема 10. Моделювання засобами інструментів "Spatial Analyst ArcToolbox" у середовищі "ModelBuilder"**

1. Моделювання прийняття рішення про місце розміщення нового об'єкта на карті місцевості інструментами "Spatial Analyst ArcToolbox" у середовищі "ModelBuilder".

2. Опис елементів моделі.

- 2.1. Моделювання першого локального завдання.
- 2.2. Моделювання другого локальної завдання.
- 2.3. Моделювання третього локальної завдання.
- 2.4. Моделювання інтегрального завдання.
- 2.5. Побудова звітів у середовищі модуля ModelBuilder.

**Література:** [31 – 33; 35].

#### **Тема 11. Сучасність і перспектива застосування ArcGIS**

1. Додаткові модулі для ArcGIS 9 Desktop.

- 1.1. Модуль розробки і аналізу поверхонь 3D Analyst.
- 1.2. Додаток ArcGlobe.
- 2. Огляд можливостей серверних ГІС ArcGIS 9.
- 3. Інтелектуальні ГІС.

#### **Література:** [28 – 37; 58; 59].

## **5. Плани лабораторних занять**

Лабораторні заняття – це організаційна форма навчального заняття, на якому студенти під керівництвом викладача виконують аналіз стану предметної області за завданням лабораторної роботи, розробку автоматизованого модуля управління з використанням комп'ютерної техніки.

Лабораторні заняття проводяться з однією академічною групою, яка поділяється на дві підгрупи, що навчаються в двох комп'ютерних аудиторіях.

На кожному лабораторному занятті викладач оцінює підготовку студентів до заняття, вміння здійснювати розробку композиційних елементів модуля автоматизації. Перелік тем лабораторних занять наведено у табл. 5.

Підсумкові оцінки за кожне лабораторне заняття вносяться у відповідний журнал. Отримані студентом оцінки за окремі лабораторні заняття враховуються при виставленні поточної модульної (практичний модульний контроль) оцінки з цієї навчальної дисципліни.

Таблиця 5

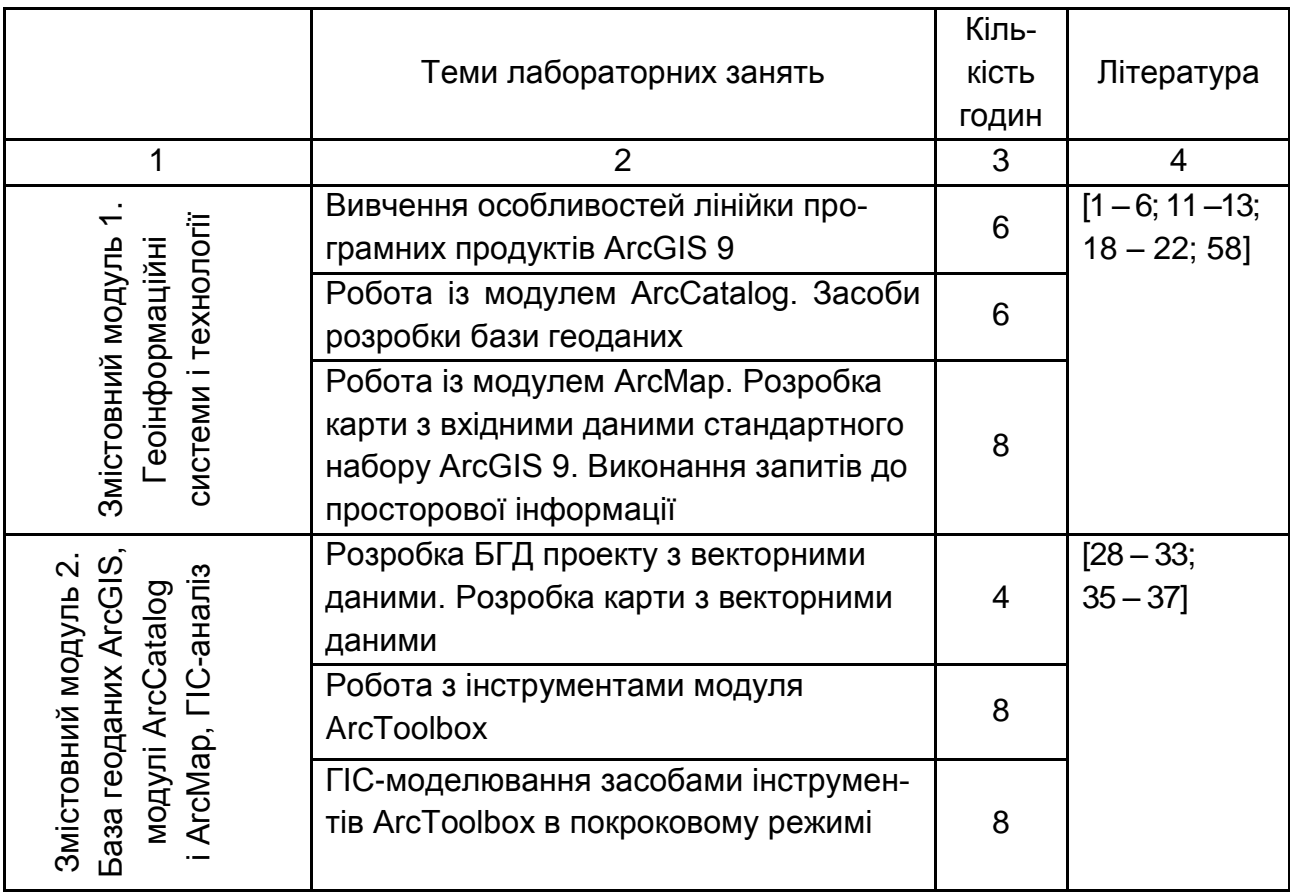

## **Перелік тем лабораторних занять**

Закінчення табл. 5

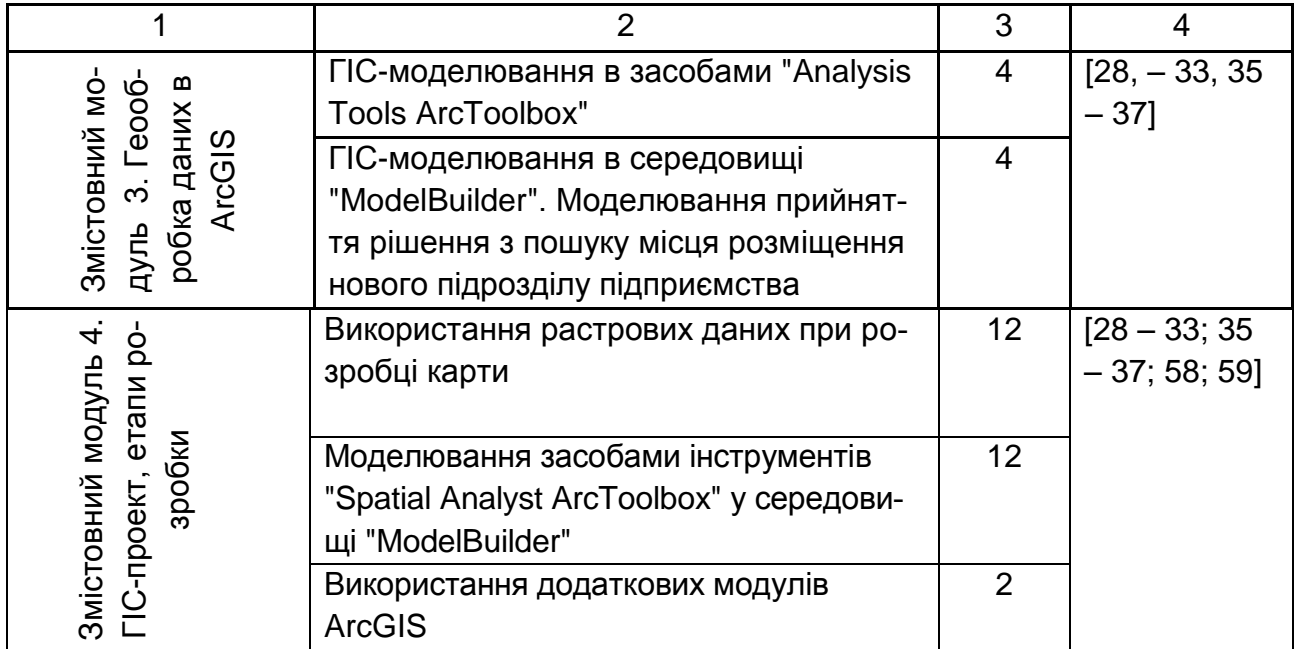

## **6. Індивідуальне завдання**

Індивідуальне завдання виконується самостійно при консультуванні з викладачем протягом вивчення дисципліни відповідно до графіку навчального процесу.

Індивідуальне завдання виконується з метою систематизації, закріплення, поглиблення і узагальнення знань, одержаних студентами за час навчання, а також набуття практичних навичок їх застосування при аналізі, обґрунтуванні та виборі компонент інформаційної системи.

Індивідуальне завдання припускає наявність таких елементів дослідження: практичної значущості; комплексного системного підходу до вирішення завдань дослідження; теоретичного використання передової сучасної методології і наукових розробок; наявність елементів творчості.

Практична значущість роботи полягає в обґрунтуванні реальності її результатів для потреб практики.

Реальною вважається робота, яка виконана відповідно до наявних проблем підприємства, на основі його реальних даних з обробки інформації, і результати якої повністю або частково можуть бути впроваджені в практику діяльності підприємства або аналогічних об'єктів.

Комплексний системний підхід до розкриття теми роботи полягає в тому, що предмет дослідження розглядається під різними точками зору – з позицій теоретичної бази і практичних напрацювань, умов його реалізації на підприємстві, аналізу, обґрунтовування шляхів удосконалення інформаційної системи і таке інше – в тісному взаємозв'язку і єдиній логіці викладу.

Застосування сучасної методології полягає в тому, що при виконанні аналізу інформаційної системи підприємства і обґрунтовуванні шляхів її удосконалення, окремих завдань обробки інформації, студент повинен використовувати відомості про новітню обчислювальну техніку і інформаційні технології, запропонувати автоматизоване рішення завдань.

У процесі виконання роботи, разом з теоретичними знаннями і практичними навичками за фахом, студент повинен продемонструвати здібності до науково-дослідної роботи і вміння творчо мислити, навчитися вирішувати науково-прикладні актуальні завдання.

## **6.1. Тематика індивідуального завдання**

Тема індивідуальної роботи з навчальної дисципліни "Геоінформаційні системи" є однаковою для всіх студентів, але виконується для певного завдання впровадження інформаційної системи певного функціонального призначення.

Тема завдання*:* "Розробка моделі прийняття рішення про розміщення на місцевості <*об'єктів за сферою використання*> на базі ГІС-технологій".

Мета роботи: Рішення багатокритеріального завдання пошуку оптимального місця розміщення у певному регіоні <*об'єктів за сферою використання*>.

Основні завдання:

1. Огляд та досвід упровадження сучасних ГІС-проектів та ГІСтехнологій, методів та моделей прийняття рішень за даними з просторовою прив'язкою.

2. Аналіз функціональності ГІС-проектів.

3. Аналіз методів та моделей з обробки даних, які реалізовані з цих ГІС-проектів.

4. Розробка моделі прийняття рішення про розміщення на місцевості <*об'єктів за сферою використання*> на базі ГІС-технологій.

## **6.2. Вимоги до змісту індивідуального завдання**

Індивідуальне завдання повинно містити такі розділи.

Титульна сторінка. Повинна містити назву університету; назву кафедри; назву навчальної дисципліни; тему індивідуальної роботи; прізвище, ініціали студента, номер академічної групи; дату подання індивідуальної роботи викладачеві на перевірку (день, місяць, рік).

Зміст. Повинен відтворювати назви розділів, параграфів тощо, які розкривають тему індивідуальної роботи, з зазначенням номерів сторінок, на яких вони розміщені.

Вступ. Студентом розкривається актуальність теми індивідуальної роботи та основні завдання для розробки теми роботи.

Основна частина. Складається з 2 розділів.

Перший розділ повинен містити результат огляду ГІС-проектів та моделей, які підтримуються в них з обробки даних.

Другий розділ повинен містити результат розробки ГІС-моделі.

Висновки. У висновках викладають результати, які одержані в роботі, та рекомендації щодо практичного використання здобутих результатів щодо впровадження знайдених систем.

Список літератури. Джерела розміщувати в списку відповідно до вимог стандарту з оформлення посилань на літературні джерела. Відомості про джерела, які включені до списку, необхідно давати згідно з вимогами державного стандарту з обов'язковим наведенням праць.

Додатки. У додатки можуть бути включені матеріали, що є копією вхідних документів, звітів, або відеокадрів. При наявності кількох додатків оформлюється окрема сторінка "ДОДАТКИ", номер якої є останнім, що відноситься до обсягу індивідуальної роботи.

## **7. Самостійна робота студента**

Необхідним елементом успішного засвоєння навчального матеріалу дисципліни є самостійна робота студентів з вітчизняною та закордонною спеціальною технічною, екологічною та економічною літературою, з міжнародними та вітчизняними стандартами щодо обробки інформації. Самостійна робота є основним засобом оволодіння навчальним матеріалом у час, вільний від обов'язкових навчальних занять. Основні види самостійної роботи, які запропоновані студентам:

1. Вивчення лекційного матеріалу.

2. Робота з вивчення рекомендованої літератури.

Вивчення основних термінів та понять з ГІС-технологій, методів та моделей прийняття рішень на базі використання ГІС-технологій, аналізу та обробки інформації та прийняття оперативних рішень з розміщення об'єктів з просторовою прив'язкою.

3. Підготовка до лабораторних занять, дискусій.

4. Підготовка до проміжного та підсумкового контролю.

5. Контрольна перевірка кожним студентом особистих знань за питаннями для самостійного поглибленого вивчення та самоконтролю.

6. Робота над презентацією.

## **7.1. Перелік тем доповідей**

## **Змістовний модуль 1. Геоінформаційні системи і технології**

#### **Тема 1. ГІС-технології в умовах глобалізації бізнесу**

1. Сфера використання геоінформаційних систем та технологій в практичній діяльності фахівців різних категорій.

2. Використання ГІС-технологій в процесі прийняття управлінських рішень.

3. Приклади використання ГІС-технологій при прийнятті управлінських рішень.

**Література:** [3; 6; 13; 18; 19; 21 – 58].

#### **Тема 2. Деякі особливості представлення просторової інформації**

1. Аналіз на прикладах картографічних проекцій.

2. Приклади проекцій, які використовуються в сучасних ГІСпроектах.

3. Приклади топографічних карт, які використовуються в сучасних ГІС-проектах.

**Література:** [1 – 5; 11; 12; 20; 21; 26; 34].

#### **Тема 3. Моделі географічних даних у ГІС**

1. Аналіз методів представлення просторової інформації в ГІС.

2. Аналіз методів подання растрової моделі даних.

3. Аналіз методів подання векторної моделі даних.

4. Аналіз методів подання TIN-моделі даних.

**Література:** [3; 5; 7 – 9; 11; 12; 15; 37; 40].

## **Змістовний модуль 2. База геоданих ArcGIS, модулі ArcCatalog і ArcMap, ГІС-аналіз**

#### **Тема 4. База геоданих у ArcGIS**

1. Аналіз на прикладах подання просторової інформації в сучасних ГІС-проектах.

2. Аналіз структурних елементів бази даних у сучасних ГІС-проектах. 3. Аналіз архітектури БГД в сучасних ГІС-проектах.

**Література:** [29; 35 – 37].

## **Тема 5. Модулі ArcCatalog і ArcMap**

1. Аналіз інструментальних можливостей модуля ArcCatalog.

2. Аналіз інструментальних можливостей модуля ArcMap.

3. Аналіз використання термінів "Шар" та "Фрейм" електронної карти в сучасних ГІС-проектах.

4. Аналіз виконання редагування даних в сучасних ГІС-проектах.

Література: [29; 30].

## **Тема 6. Інструменти ГІС-аналізу модуля ArcToolbox**

1. Аналіз головних концепцій геообробки даних.

- 2. Огляд інструментів геообробки модуля ArcToolbox.
- 3. Огляд головних інструментів геообробки "Аналіз" (Analysis Tools).
- 4. Аналіз можливостей інструментів набору "Spatial Analyst".

Література: [31 – 33; 35].

## **Змістовний модуль 3. Геообробка даних у ArcGIS**

### **Тема 7. ГІС-моделювання в середовищі ModelBuilder**

1. Аналіз можливостей середовища візуального моделювання ModelBuilder.

2. Аналіз особливості побудови моделей в ModelBuilder.

3. Принципи розробки нової моделі збереження та редагування моделі.

**Література:** [31 – 33; 35].

## **Тема 8. Розробка нових об'єктів збереження в базі геоданих**

1. Аналіз можливостей ArcGIS при розробці шейп-файла засобами ArcCatalog і ArcMap.

2. Аналіз можливостей ArcGIS при розробці класу полігональних об'єктів засобами ArcCatalog і ArcMap.

3. Аналіз можливостей ArcGIS при розробці нової таблиці даних засобами ArcCatalog і ArcMap.

**Література:** [28 – 30; 36].

## **Змістовний модуль 4. ГІС-проект, етапи розробки**

### **Тема 9. Розробка ГІС-проекту**

1. Аналіз етапів розробки ГІС-проекту.

2. Роль інструментів набору "Analysis Tools ArcToolbox" при розробці ГІС-проекту.

**Література:** [31 – 33; 35].

### **Тема 10. Моделювання засобами інструментів "Spatial Analyst ArcToolbox" у середовищі "ModelBuilder"**

1. Огляд ситуацій прийняття рішень в умовах багатокритеріальності за просторовою інформацією.

2. Аналіз зв'язку між методами теорії прийняття рішень та ГІСаналізом та моделюванням.

3. Аналіз зв'язку між методами імітаційного моделювання та ГІСаналізом та моделюванням.

**Література:** [31 – 33; 35].

### **Тема 11. Сучасність і перспектива застосування ArcGIS**

1. Огляд можливостей пакета AcrGIS з аналізу та моделювання поверхонь.

2. Огляд можливостей пакета AcrGIS з реалізації інтелектуальних ГІС.

3. Огляд сервісів сучасних ГІС-проектів.

**Література:** [28 – 37; 58; 59].

## **8. Контрольні запитання для самодіагностики**

## **Змістовний модуль 1. Геоінформаційні системи і технології**

### **Тема 1. ГІС-технології в умовах глобалізації бізнесу**

1. Розкрити зміст понять "геоінформаційна система", "геоінформаційна технологія", "геоінформатика".

2. Пояснити різницю між ГІС-інструментом і ГІС-проектом.

3. Навести і пояснити функції кінцевих користувачів ГІС.

4. Навести світових лідерів – розробників ГІС-інструментів.

5. Навести склад лінійки програмних продуктів ArcGIS.

6. Пояснити відмінність між структурними компонентами ArcGIS: ArcGIS Desktop, ArcGIS Engine, Серверні ГІС, Мобільні ГІС.

7. Навести варіанти функціональності і розкрити зміст поняття "функціональність лінійки програмних продуктів" ArcGIS.

8. Навести приклади використання ГІС та ГІС-технологій.

9. Пояснити відмінність між глобальними або планетарними ГІС (global GIS) субконтинентальними ГІС, національними ГІС, регіональними ГІС (regional GIS), субрегіональними ГІС і локальними, або місцевими ГІС (local GIS).

10. Пояснити роль ГІС у підтримці прийняття рішень.

## **Тема 2. Деякі особливості представлення просторової інформації**

1. Розкрити зміст понять "сфероїд", "геоїд", "датум".

2. Розкрити зміст поняття "географічна система координат".

3. Навести і пояснити основні параметри системи координат.

4. Розкрити зміст поняття "картографічні проекції".

5. Пояснити відмінність між "декартовою" 2D і 3D системами координат.

6. Пояснити відмінність між проекціями, що розрізняються нанесенням ліній сітки на поверхню сфероїда.

7. Пояснити відмінність між проекціями, що розрізняються поверхнею апроксимації.

8. Пояснити особливості проекції Гаусса – Крюгера.

9. Пояснити особливості навігаційних систем координат.

10. Розкрити зміст поняття "топографічна карта".

## **Тема 3. Моделі географічних даних в ГІС**

1. Розкрити зміст понять "просторовий об'єкт", "шари (теми)" даних.

2. Розкрити зміст поняття "растрова модель даних" та пояснити особливості її структури.

3. Пояснити призначення матриці цифрових даних у растровій моделі.

4. Розкрити зміст поняття "атрибутивна таблиця даних".

5. Пояснити різницю між грід-моделлю та растровою моделлю даних.

6. Розкрити зміст поняття "векторна модель даних" та пояснити особливості її структури.

7. Пояснити відмінності між первинними графічними елементами векторної моделі: крапка, лінія, полігон у ГІС.

8. Розкрити зміст поняття "TIN-модель" даних і принцип її організації та використання.

9. Пояснити головні принципи перетворення структур даних у ГІС. Навести приклади подання інформації в растровій моделі даних.

10.Навести приклади подання інформації у векторній моделі даних.

11.Навести приклади конвертації векторної моделі в растрову та навпаки.

## **Змістовний модуль 2. База геоданих ArcGIS, модулі ArcCatalog і ArcMap, ГІС-аналіз**

#### **Тема 4. База геоданих у ArcGIS**

1. Розкрити зміст поняття "база геоданих".

2. Розкрити зміст поняття "шейп-файл".

3. Розкрити зміст поняття "покриття".

4. Розкрити зміст понять "клас просторових об'єктів" і "набір класів просторових об'єктів".

5. Розкрити зміст поняття "робочі області (WorkSpace)".

6. Поясніть різницю між персональною і корпоративною БГД.

7. Розкрити зміст понять "таблиця" і "домен" БГД.

8. Навести приклад з файлами точкової теми.

9. Навести приклад з файлами лінійної теми.

10.Навести приклад з файлами полігональної теми.

### **Тема 5. Модулі ArcCatalog і ArcMap**

1. Пояснити призначення модуля ArcCatalog.

2. Пояснити призначення елементів ArcCatalog: "Папка", "Підключення до баз даних", "Локатори адрес", "Системи координат", "Сервери ГІС", "Набори інструментів", "Стилі", "Шаблони карт".

3. Пояснити структуру і призначення робочих вікон ArcCatalog.

4. Навести і пояснити призначення основних інструментів стандартної панелі інструментів ArcCatalog.

5. Пояснити роль ArcCatalog при створенні нових об'єктів збереження в БГД.

6. Яким чином можна створити набір інструментів користувача в ArcToolbox?

7. Пояснити призначення модуля ArcMap.

8. Пояснити призначення таблиці змісту і області відображення карти у фреймі.

9. Пояснити відмінність між видом географічних даних карти і видом компоновки карти.

10.Пояснити інформацію, яка міститься в шарі даних.

11.Пояснити, чому шари не містять дані?

12.Розкрити зміст поняття "фрейм даних".

13.Які параметри входять у властивості фрейма даних?

14.Пояснити засоби ArcMap, що дозволяють виконувати налаштування відображення об'єктів шару.

15.Навести і пояснити стандартні завдання, виконувані в ArcMap.

16.Навести і пояснити основні робочі інструменти інтерактивних операцій з об'єктами карт в ArcMap.

17.Пояснити призначення редактора в ArcMap при роботі з геометрією об'єктів на карті.

18.Пояснити призначення редактора в ArcMap при роботі з таблицями даних.

19.Пояснити особливості вибору одиниць вимірювання карт.

20.Навести приклади створення нової БГД.

21.Навести приклади пошуку на карті даних про місто Харків.

22.До якого типу даних відноситься шар з містами Європи?

23.До якого типу даних відноситься шар з річками Європи?

24.До якого типу даних відноситься шар з населеними пунктами Європи?

#### **Тема 6. Інструменти ГІС-аналізу модуля ArcToolbox**

1. Розкрити зміст поняття "геообробка даних".

2. Пояснити призначення модуля ArcToolbox.

3. Пояснити призначення набору інструментів "Аналіз" (Analysis Tools).

4. Пояснити призначення набору інструментів "Spatial Analyst" .

5. Які типи моделей реалізуються в середовищі "Spatial Analyst"?

6. Які типи моделей процесів реалізуються в середовищі "Spatial Analyst"?

7. Навести і пояснити основні операції функції Distance (Відстань) в середовищі "Spatial Analyst".

8. Навести і пояснити основні операції функції Conversion (Конвертація) в середовищі "Spatial Analyst".

9. Навести приклад використання інструмента "Геометричне з'єднання "(Append).

10.Навести приклад використання інструмента Буфер (Buffer).

11.Навести приклад використання інструмента Вирізування (Clip).

12.Навести приклад використання інструмента Перетин (Intersect).

13.Навести приклад використання інструмента Об'єднання (Union).

14.Навести приклад використання інструмента Стирання (Erase).

15.Навести приклад використання інструмента Reclassifying rasters (Перекласифікація растрів).

## **Змістовний модуль 3. Геообробка даних у ArcGIS**

#### **Тема 7. ГІС-моделювання в середовищі ModelBuilder**

1. Пояснити призначення програмного продукту ModelBuilder.

2. Розкрити зміст поняття "Модель" в середовищі ModelBuilder.

3. Пояснити структуру вікна ModelBuilder.

4. Пояснити призначення основних підменю головного меню ModelBuilder.

5. Розкрити зміст поняття "Процес" в моделі, побудованій в середовищі ModelBuilder.

6. Розкрити поняття "Сполучні лінії" в моделі, побудованій в середовищі ModelBuilder.

7. Розкрити зміст поняття "Створений елемент" в моделі, побудованій в середовищі ModelBuilder.

8. Розкрити зміст поняття "Елементи даних проекту" в моделі, побудованій в середовищі ModelBuilder.

9. Розкрити зміст з поняття "Елементи інструменту" в моделі, побудованій в середовищі ModelBuilder.

10.Розкрити зміст поняття "Елементи похідних даних" в моделі, побудованій в середовищі ModelBuilder.

11.Розкрити зміст поняття "Елементи значень" в моделі, побудованій в середовищі ModelBuilder.

12.Розкрити зміст поняття "Елементи похідного значення" в моделі, побудованій в середовищі ModelBuilder.

13.Розкрити зміст поняття "З'єднувач" в моделі, побудованій в середовищі ModelBuilder.

14. Пояснити засоби додавання даних й інструментів у вікно **ModelBuilder** 

27

15.Навести приклад побудови моделі побудови буферної зони полігонального об'єкта – проекції будівлі ХНЕУ.

16.Пояснити засоби ArcGIS збереження і редагування моделі користувача.

17.Пояснити послідовність виконання процесів при повторному запуску моделі.

18.Чому модель, отриману засобами ModelBuilder, можна назвати імітаційною моделлю?

#### **Тема 8. Розробка нових об'єктів збереження в базі геоданих**

1. Розкрити зміст поняття "Редагування геометрії об'єктів" у ArcMap.

2. Розкрити зміст поняття "Редагування геометрії об'єктів" у ArcMap.

3. Чим розрізняється геометрія точкового і полігонального шару?

4. У чому відмінність між редагуванням геометрії об'єктів на карті і таблиці даних?

5. У чому полягає відмінність між створенням об'єктів у середовищі ArcCatalog і ArcMap?

6. Чому важливо погоджувати системи координат різних шарів карти?

7. Яким чином у середовищі ArcMap можна додавати нові поля в таблицю даних?

8. Яким чином у середовищі ArcMap можна додавати нові рядки з даними в таблицю даних?

## **Змістовний модуль 4. ГІС-проект, етапи розробки**

### **Тема 9. Розробка ГІС-проекту**

1. Розкрити зміст першого етапу розробки ГІС-проекту.

2. Розкрити зміст другого етапу розробки ГІС-проекту.

3. Розкрити зміст третього етапу розробки ГІС-проекту.

4. Розкрити зміст четвертого етапу розробки ГІС-проекту.

5. У чому особливості застосування інструментів набору "Analysis Tools ArcToolbox" при розробці ГІС-проекту?

6. У чому особливості застосування інструментів набору "Analysis Tools ArcToolbox" у середовищі "ModelBuilder" при розробці ГІС-проекту?

#### **Тема 10. Моделювання засобами інструментів "Spatial Analyst ArcToolbox" у середовищі "ModelBuilder"**

1. Пояснити застосування основних процесів необхідних для вирішення завдання вибору оптимального місця розміщення об'єктів у заданому екстенті при моделюванні засобами команд набору "Spatial Analyst ArcToolbox" у середовищі "ModelBuilder" з використанням векторних і растрових даних.

2. Пояснити застосування процесу "Евклідова відстань" при рішенні завдання вибору оптимального місця розміщення об'єктів у заданому екстенті при моделюванні засобами команд набору "Spatial Analyst ArcToolbox" у середовищі "ModelBuilder" з використанням векторних і растрових даних.

3. Пояснити застосування процесу "Растр в вектор" при рішенні завдання вибору оптимального місця розміщення об'єктів у заданому екстенті при моделюванні засобами команд набору "Spatial Analyst Arc-Toolbox" у середовищі "ModelBuilder".

4. Пояснити застосування процесу "Зважене накладення" при рішенні завдання вибору оптимального місця розміщення об'єктів у заданому екстенті при моделюванні засобами команд набору "Spatial Analyst ArcToolbox" у середовищі "ModelBuilder".

5. Пояснити застосування майстра побудови звітів у середовищі "ModelBuilder".

6. Навести приклад постановки завдання моделювання та модель прийняття рішення про вибір місця розміщення філіалу фірми засобами команд набору "Analysis Tools ArcToolbox" з використанням векторних і растрових даних.

7. Навести приклад постановки завдання моделювання та модель прийняття рішення про вибір місця розміщення філіалу фірми засобами команд набору "Spatial Analyst ArcToolbox" у середовищі "ModelBuilder".

8. Навести приклад застосування процесу "Перекласифікація" при моделюванні засобами команд набору "Spatial Analyst ArcToolbox" у середовищі "ModelBuilder".

9. Виконати збереження моделі прийняття рішення про вибір місця розміщення філіалу фірми засобами команд набору "Spatial Analyst ArcToolbox" у середовищі "ModelBuilder" в якості JScript.

### **Тема 11. Сучасність і перспектива застосування ArcGIS**

1. Розкрити зміст поняття "3D Analyst".

2. Пояснити роль додатка "ArcScene" при розробці і аналізі зображень.

3. Пояснити призначення і основні можливості додатка ArcGlobe.

4. Пояснити основні можливості серверних ГІС.

5. Які базові елементи ArcGIS дозволяють розробляти інтелектуальні ГІС?

## **9. Індивідуально-консультативна робота**

Індивідуально-консультативна робота здійснюється за графіком індивідуально-консультативної роботи у формі: індивідуальних занять, консультацій, перевірки виконання індивідуальних завдань, перевірки та захисту завдань, що винесені на поточний контроль тощо.

Індивідуально-консультативна робота з теоретичної частини дисципліни проводиться у вигляді:

1) індивідуальних консультацій (запитання – відповідь стосовно проблемних питань теоретичного матеріалу дисципліни);

2) групових консультацій (розгляд типових прикладів, практики впровадження та використання нових методів та методик у виробничу практику).

Індивідуально-консультативна робота з практичної частини дисципліни проводиться у вигляді:

1) індивідуальних консультацій (розгляд практичних завдань стосовно яких виникли запитання);

2) групових консультацій (розгляд практичних ситуацій, рольових ігор, які потребують колективного обговорення).

Індивідуально-консультативна робота для комплексної оцінки засвоєння програмного матеріалу проводиться у вигляді:

1) індивідуального захисту самостійних та індивідуальних завдань;

2) підготовки рефератів для виступу на науковому семінарі;

3) підготовки рефератів для виступу на науковій конференції.

## **10. Методики активізації процесу навчання**

При викладанні навчальної дисципліни для активізації навчального процесу передбачено застосування сучасних навчальних технологій, таких, як: проблемні лекції і робота в малих групах (табл. 6).

#### **Розподіл форм та методів активізації процесу навчання за темами навчальної дисципліни**

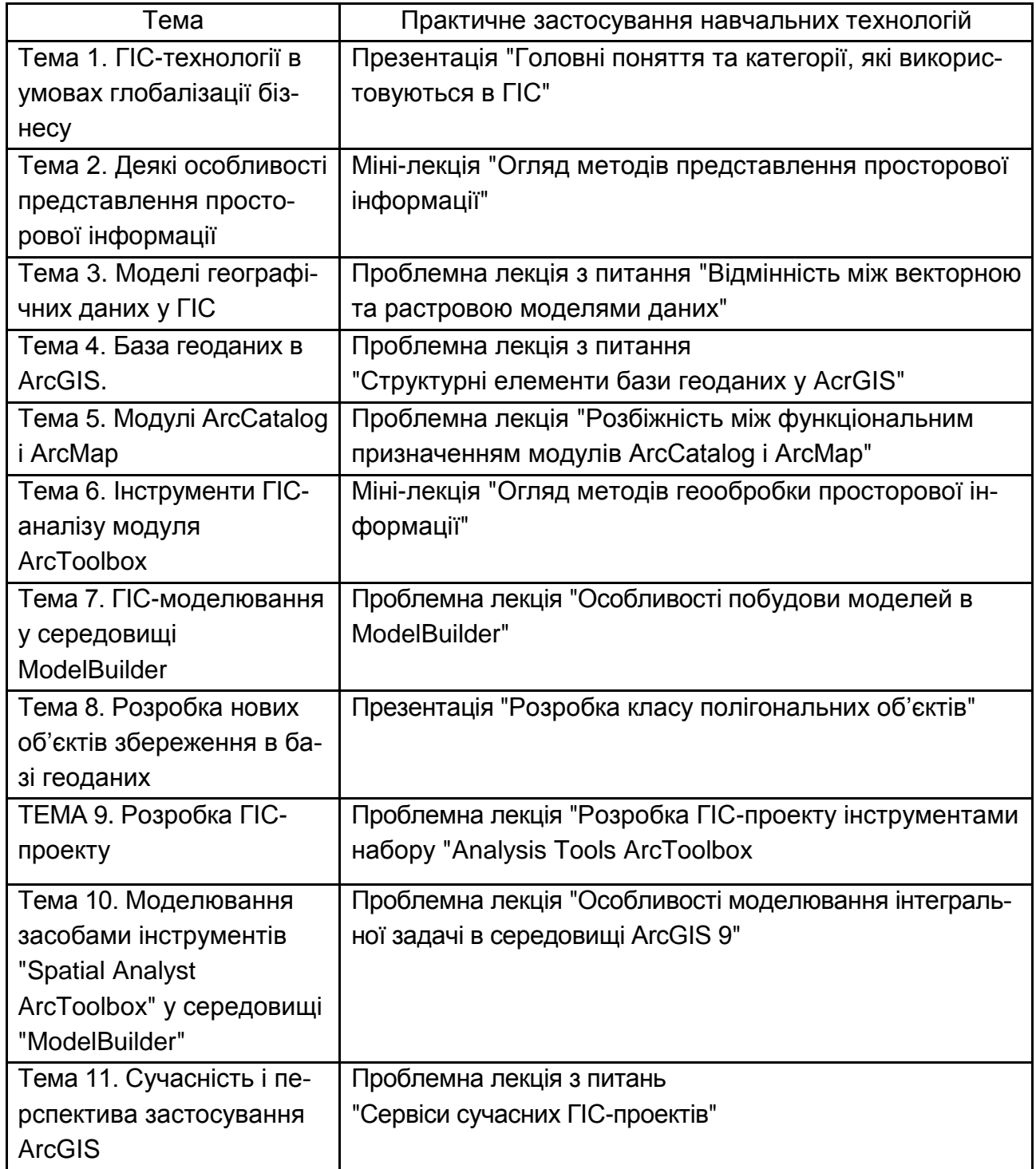

Проблемні лекції спрямовані на розвиток логічного мислення студентів і характеризуються тим, що коло питань теми обмежується двоматрьома ключовими моментами, увага студентів концентрується на мате-

ріалі, що не знайшов відображення в підручниках, використовується досвід закордонних навчальних закладів з роздачею студентам під час лекцій друкованого матеріалу та виділенням головних висновків з питань, що розглядаються. При читанні лекцій студентам даються питання для самостійного розмірковування, проте лектор сам відповідає на них, не чекаючи відповідей студентів. Система питань у ході лекції відіграє активізуючу роль, примушує студентів сконцентруватися і почати активно мислити в пошуках правильної відповіді.

Міні-лекції передбачають виклад навчального матеріалу за короткий проміжок часу й характеризуються значною ємністю, складністю логічних побудов, образів, доказів та узагальнень. Міні-лекції проводяться, як правило, як частина заняття-дослідження.

Презентації – це виступи перед аудиторією, які використовуються для представлення певних досягнень, результатів роботи групи, звіту про виконання індивідуальних завдань, інструктажу, демонстрації нових товарів і послуг.

## **11. Система поточного та підсумкового контролю знань студентів**

У процесі навчання студенти отримають необхідні знання під час лекційних занять, виконуючи лабораторні, практичні завдання щодо обліку в умовах інформаційних систем підприємства.

Оцінювання знань, умінь та навичок студентів враховує види занять, які згідно з програмою навчальної дисципліни передбачають лекційні, лабораторні заняття, а також самостійну роботу та виконання індивідуальних завдань.

Перевірка та оцінювання знань студентів може проводитись кількома методами:

1. Оцінювання знань студента під час лабораторних занять.

- 2. Оцінювання виконання індивідуального завдання.
- 3. Виконання завдань для самостійної роботи.
- 4. Проведення проміжного контролю.
- 5. Проведення поточно-модульного контролю.

## **Порядок оцінювання знань студентів під час лабораторних занять**

Оцінювання під час проведення лабораторних занять має за мету перевірку рівня підготовленості студентів до виконання конкретної роботи та рівня засвоєння вивченого матеріалу. Оцінювання під час лабораторних занять проводиться за 12-бальною шкалою за такими критеріями:

1) систематичність, активність та результативність роботи студента протягом семестру над вивченням програмного матеріалу дисципліни; відвідування занять;

2) вміння поєднувати теорію з практикою при розгляді завдань обробки просторової інформації;

3) якість, самостійність та своєчасність виконання завдань лабораторних занять;

4) ступінь засвоєння методів та моделей прийняття рішень з використанням ГІС-технологій.

#### **Критерії оцінювання індивідуальної роботи**

Індивідуальна робота оцінюється за такими критеріями:

1) самостійність виконання;

2) логічність та послідовність викладення матеріалу;

3) повнота розкриття теми (проблемної ситуації чи практичного завдання);

4) обґрунтованість висновків;

5) використання статистичної інформації та додаткових літературних джерел;

6) наявність конкретних пропозицій;

7) якість оформлення.

**Підготовка доповіді** є важливим елементом самостійної роботи студентів над навчальною дисципліною. Мета доповіді – поглиблення теоретичних знань, набутих студентами в процесі вивчення дисципліни.

Підготовка доповіді має сприяти глибшому засвоєнню студентами дисципліни, спонукає ґрунтовно вивчати моделі та методи прийняття управлінських рішень, матеріали спеціалізованих електронних видань у мережі Internet, навчально-методичну літературу та спеціальні наукові видання, в яких розглядаються питання впровадження та ефективного використання моделей та методів прийняття рішень та сучасних СППР.

Першим етапом підготовки доповіді є вибір теми. Студенти обирають тему доповіді за власним розсудом, але відповідно до тематики, визначеної кафедрою інформаційних систем. За згодою викладача студент може підготувати доповідь на іншу тему, якої немає у цьому переліку.

Після вибору теми студент повинен розробити й викласти в письмовій формі план. План доповіді слід розробляти після ознайомлення з літературними джерелами, які висвітлюють ті чи інші питання і проблеми з теми дослідження.

План має включати лише питання, які безпосередньо стосуються теми і дають змогу повно і глибоко розкрити її.

Після затвердження плану доповіді студент пише тези доповіді та готує мультимедійну презентацію.

Презентація має бути надана викладачу в друкованому та електронному виглядах. Друкувати слайди презентації слід на білих аркушах стандартного формату А4, які треба зшити будь-яким способом.

Титульний аркуш повинен мати такий зміст: назва університету; назва кафедри; назва навчальної дисципліни; тема доповіді; прізвище, ініціали студента, навчальна дисципліна, номер академічної групи; дата подання доповіді викладачеві на перевірку (день, місяць, рік).

Наступним за титульним аркушем подається детальний план доповіді, в якому треба виділити вступ, підрозділи основного змісту, висновки та список використаної літератури, додатки.

Усі аркуші слід пронумерувати – порядковий номер ставиться в правому верхньому куті сторінки, при цьому нумерація починає виставлятися на першому аркуші після вступу.

У кінці доповіді дається повний список використаних джерел.

Презентація має бути підготовлена і подана на кафедру не пізніше зазначеної в навчальному плані дати.

Студенти мають дотримуватися таких рекомендацій щодо оформлення презентацій.

1. Презентація має відбивати основні положення доповіді.

2. Для адекватного відображення змісту доповіді, текст можна розбити на логічні частини, для кожної з яких розробити 1 чи 2 слайди.

3. На слайди слід виносити тези, а не розміщувати великі неструктуровані текстові фрагменти. Найкраще сприймається інформація, яка представлена у вигляді схем, рисунків, таблиць.

4. На першому слайді розміщують інформацію про тему та мету доповіді, про доповідача та ін.

5. Презентація має бути оформлена в одному стилі. Кольорове рішення має бути не агресивним, приємним для зору.

6. При виборі розміру шрифту треба орієнтуватися на розмір аудиторії, в якій буде проводитися презентація.

7. Доповідь з презентацією оцінюється за критеріями:

- самостійність виконання;
- логічність та деталізація плану;
- повнота та глибина розкриття теми;
- наявність ілюстрацій (таблиці, рисунки, схеми, діаграми тощо);
- кількість використаних джерел;

 наявність конкретних пропозицій і прогнозів з обов'язковим посиланням на літературні джерела;

якість оформлення.

Підготовка якісної доповіді може бути додатковою умовою отримання студентом позитивної підсумкової оцінки з цієї навчальної дисципліни.

## **Порядок оцінювання самостійної роботи студентів**

Оцінювання знань студентів під час виконання завдань для самостійної роботи виконується за 12-бальною шкалою за такими критеріями:

1) розуміння та ступінь засвоєння теорії та методології проблем, що розглядаються;

2) ступінь засвоєння фактичного матеріалу навчальної дисципліни;

3) ознайомлення з рекомендованою літературою, а також із сучасною літературою з питань, що розглядаються;

4) уміння поєднувати теорію з практикою при розгляді завдання обробки облікової інформації, розробленні постановки завдань, алгоритму та технології їх вирішення, технологічного забезпечення при виконанні індивідуальних завдань, та завдань, винесених на розгляд в аудиторії;

5) логіка, структура, стиль викладу матеріалу в письмових роботах і при виступах в аудиторії, вміння обґрунтовувати свою позицію, здійснювати узагальнення інформації та робити висновки.

6) самостійність виконання та своєчасність здачі завдань викладачу (згідно із графіком навчального процесу).

## **Проміжний контроль**

Метою проміжного контролю з навчальної дисципліни є перевірка рівня засвоєння студентами навиків з розробки моделей та проектів засобами ГІС-технологій.

Проміжний контроль передбачає перевірку ступеня опанування студентом матеріалу лекційного модуля та вміння застосовувати його для вирішення практичної задачі і проводиться у вигляді тестування. При цьому тестове завдання може містити як запитання, що стосуються суто теоретичного матеріалу, так і запитання, спрямовані на вирішення невеличкого практичного завдання.

Тестове завдання містить запитання одиничного і множинного вибору різного рівня складності.

Тестові завдання спрямовані на забезпечення виконання студентами виробничих функцій (технічних, виконавських, проектувальних, організаційних), завдань діяльності (професійних, соціально-виробничих і соціально-побутових) та класів завдань діяльності (стереотипних, діагностичних і евристичних), згідно з якими має здійснюватися підготовка фахівця певного рівня кваліфікації.

#### **Проведення поточно-модульного контролю**

Поточно-модульний контроль здійснюється та оцінюється за двома складовими: практичний модульний контроль і лекційний (теоретичний) модульний контроль. Оцінка за практичну складову модульного контролю виставляється за результатами оцінювання знань студента під час лабораторних занять, виконання індивідуального завдання та проміжного контролю згідно з графіком навчального процесу.

Лекційний модульний контроль здійснюється у письмовій формі за відповідними білетами. Структура білетів з модульного контролю аналогічна структурі білетів з письмового іспиту.

Таким чином після вивчення тем 1 – 3 (модуль 1) студенти виконують завдання до модуля 1, після вивчення тем 4 – 5 (модуль 2) – завдання до модуля 2, після вивчення тем 6 – 8 (модуль 3) – завдання модуля 3, після вивчення тем 9 – 11 (модуль 4) – завдання модуля 4.

Для підведення підсумків роботи студентів із змістовного модуля виставляється підсумкова оцінка з поточно-модульного контролю, яка враховує оцінки за практичний модульний контроль і лекційний модульний контроль.

Завдання модульного лекційного контролю містить 3 завдання з лекційного модуля та 2 завдання з практичного модуля (стереотипне та евристичне).

#### **Зразок завдання до модульного контролю**

#### **Теоретична частина**

1. Розкрити зміст понять "Модель даних" та "Модель процесів" у середовищі ArcGIS 9.

2. Пояснити призначення та розбіжність між функціональним призначенням модулів ArcCatalog та ArcMap.

3. Пояснити можливість використання ГІС-технологій в побудові систем підтримки прийняття рішень.

#### **Практична частина**

#### **Завдання 1 (стереотипне)**

1. Розробити карту Харкова.

2. Нанести на неї будівлю ХНЕУ і декількох довколишніх будівель.

3. Створити таблиці атрибутів об'єктів карти з цифрами (для шару з будівлею ХНЕУ: кількість студентів різних факультетів, кількість лабораторій).

4. Побудувати на карті діаграми за цими даними. Додати нову таблицю з адресами факультетів. З'єднати нову таблицю з таблицею атрибутів шару з будівлею ХНЕУ.

5. Вивести результати розробок на карті.

#### **Завдання 2 (евристичне)**

1. Навести приклад постановки завдання моделювання прийняття рішення про вибір місця розміщення філіалу фірми засобами команд набору "Analysis Tools ArcToolbox".

2. Розробити карту України, нанести на неї: родовища газу і вугілля, джерела мінеральної води, історичні пам'ятки, пам'ятки архітектури. Усі об'єкти помітити різними значками.

3. Створити таблиці атрибутів для нанесення на карту: найменувань об'єктів і цифр, що позначають запаси або об'єми здобичі сировини, дати тощо.

4. Побудувати діаграми для об'єктів карти за числовими даними таблиць.

5. Вивести результати розробок на карті.

**Результати роботи** представити в такий спосіб.

1. Відповіді на теоретичні питання повинні бути докладними та мають бути проілюстровані прикладами.

2. Відповіді на практичні завдання повинні включати розрахунки з докладним поясненням елементів моделі.

Завдання включають:

1) теоретичні запитання;

2) практичні завдання різного ступеня складності.

Кожне завдання оцінюється окремо за 12-бальною шкалою. Загальна оцінка дорівнює середній арифметичній із суми оцінок кожного завдання. Якщо одна з оцінок "незадовільно", то загальна оцінка не може бути вищою за "задовільно".

Для оцінки рівня відповідей студентів на теоретичні запитання та вирішення практичних завдань використовуються такі критерії:

оцінка "відмінно" (12 балів) ставиться за глибоке засвоєння програмного матеріалу, засвоєння рекомендованої літератури; чітке володіння понятійним апаратом, методами, методиками та інструментами проектування та використання інформаційних систем і технологій для виконання конкретних практичних завдань. Відповідь на теоретичне питання білета має бути правильною та повною, оформлення відповіді – охайним, логічним та послідовним;

оцінка "відмінно" (11 балів) ставиться за глибоке засвоєння програмного матеріалу, засвоєння рекомендованої літератури; чітке володіння понятійним апаратом, методами, методиками та інструментами інформаційних систем і технологій для виконання конкретних практичних завдань. Відповідь на теоретичне питання білета має бути правильною та повною, оформлення відповіді – охайним, логічним та послідовним;

оцінка "відмінно" (10 балів) ставиться за повне засвоєння програмного матеріалу та рекомендованої літератури; чітке володіння понятійним апаратом, методами, методиками та інструментами в середовищі певної інформаційної системи, вміння використовувати їх для виконання конкретних практичних завдань, розв'язання ситуацій. Відповідь на теоретичне питання білета має бути правильною та повною, оформлення відповіді – охайним, логічним та послідовним. Припускаються незначні випадкові погрішності, які не надають суттєвого впливу на повноту та змістовність відповіді;

оцінка "добре" (9 балів) ставиться за повне засвоєння програмного матеріалу та наявне вміння орієнтуватися в ньому, усвідомлене застосування знань для розв'язання практичних завдань. Оцінка "добре" ставиться за умови виконання всіх вимог, які передбачені для оцінки "відмінно", при наявності незначних помилок (тобто методичний підхід до вирішення завдання є правильним, але допущені неточності у розробленні певних питань з організації оброблення інформації в середовищі певної інформаційної системи або не зовсім повних висновків з одержаних результатах вирішення завдання. Оформлення виконаного має бути охайним;

оцінка "добре" (8 балів) ставиться за успішне засвоєння програмного матеріалу та наявне вміння орієнтуватися в ньому, усвідомлене застосування знань для розв'язання практичних завдань. Оцінка "добре" ставиться при наявності незначних помилок (тобто методичний підхід до вирішення завдання є правильним, але допущені неточності у розробленні певних питань з організації оброблення інформації в середовищі певної інформаційної системи або не зовсім повних висновків з одержаних результатів вирішення завдання. Оформлення виконаного завдання має бути охайним;

оцінка "задовільно" (7 балів) ставиться за неповне висвітлення змісту теоретичних питань та недостатнє вміння застосовувати теоретичні знання для розв'язання практичних завдань. Оцінка "задовільно" ста-

виться за умови, якщо завдання в основному виконане та мету завдання досягнуто, а студент при відповіді продемонстрував розуміння основних положень матеріалу навчальної дисципліни;

оцінка "достатньо" (6 балів) ставиться за часткове висвітлення змісту теоретичних питань та часткове вміння застосовувати теоретичні знання для розв'язання практичних завдань. Оцінка "достатньо" ставиться за умови, якщо завдання частково виконане, а студент при відповіді продемонстрував розуміння основних положень матеріалу навчальної дисципліни;

оцінка "достатньо" (5 балів) ставиться за неповне висвітлення змісту теоретичних питань та слабке вміння застосовувати теоретичні знання для розв'язання практичних завдань. Оцінка "достатньо" ставиться за умови, якщо завдання частково виконане, а студент при відповіді продемонстрував розуміння основних положень матеріалу навчальної дисципліни;

оцінка "достатньо" (4 бали) ставиться за слабке знання теоретичних питань та невміння застосовувати теоретичні знання для розв'язання практичних задач. Оцінка "достатньо" (4 бали) ставиться за умови, якщо завдання частково виконане, а студент при відповіді продемонстрував розуміння основних положень матеріалу навчальної дисципліни;

оцінка "незадовільно" (3 бали) ставиться за не опанування значної частини програмного матеріалу, невміння виконувати практичні завдання, розв'язувати задачі.

оцінка "незадовільно" (2 бали) ставиться за неопанування теоретичної та практичної частини програмного матеріалу.

оцінка "незадовільно" (1 бал) ставиться за невиконання завдання взагалі.

Для підведення підсумків роботи студентів з навчальної дисципліни виставляється загальна оцінка, яка враховує оцінки з кожного виду контролю (вісім оцінок поточно-модульного контролю за роботу протягом двох семестрів) як середнє арифметичне.

Підсумкова оцінка з дисципліни згідно з Методикою переведення показників успішності знань студентів Університету в систему оцінювання за шкалою ECTS конвертується в підсумкову оцінку за шкалою ECTS (табл. 7).

40

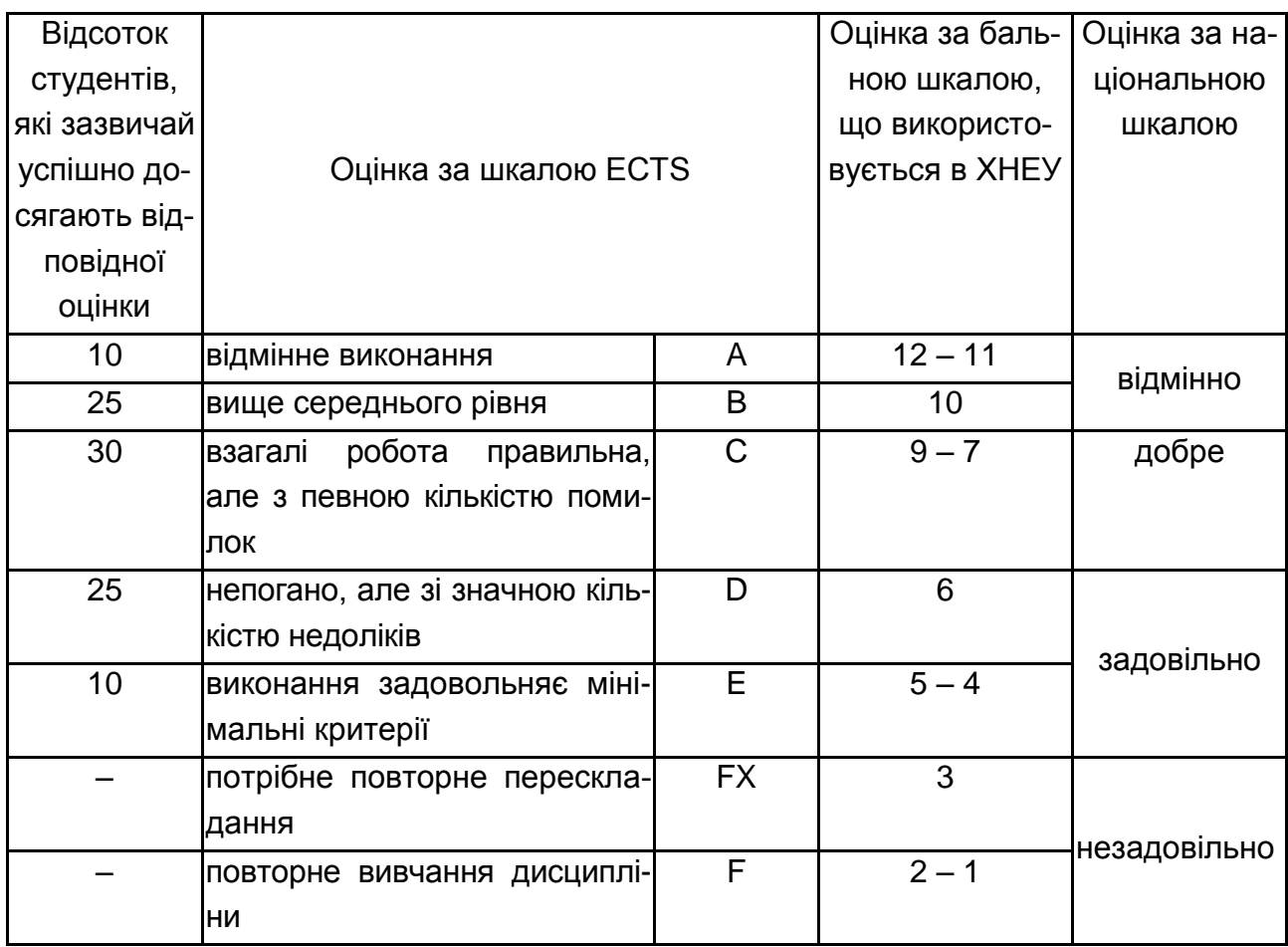

#### **Переведення показників успішності знань студентів ХНЕУ в систему оцінювання за шкалою ECTS**

## **12. Рекомендована література**

1. Берлянт А. М. Геоиконика / Берлянт А. М. – М. : Астерия, 2001. – 208 с.

2. Бугаевский Л. М. Картографические проекции / Бугаевский Л. М., Вахрамеева Л. А. – М. : Недра, 2003. – 293 с.

3. Геоинформатика. Толковый словарь основных терминов / под. ред. Коновалова Н. В. – М. : ГІС-Ассоциация, 1999. – 204 с.

4. Коновалова Н. В. Введение в ГИС : учебн. пособ. / Коновалова Н. В., Капралов Е. Г. – 2-е изд испр. и доп. – М. : Библион, 1997. – 160 с.

5. Королев Ю. К. Общая геоинформатика. Ч.1. Теоретическая геоинформатика. Вып. 1 / Королев Ю. К. – М. : СП "Дата+", 1998. – 180 с.

6. Кравченко Ю. А. Организация базы знаний о земной поверхности / Кравченко Ю. А. // Геодезия и картография. – 2002. – № 4. – С. 42–54.

7. Павленко Л. А. Методичні рекомендації до виконання лабораторних робіт з навчальної дисципліни "Геоінформаційні системи" для студентів спеціальності "Комп'ютерний еколого-економічний моніторинг" усіх форм навчання / Л. А. Павленко. – Х. : Вид. ХНЕУ, 2008. – 48 с.

8. Павленко Л. А. Методичні рекомендації до виконання самостійної роботи з навчальної дисципліни "Системи обробки еколого-економічної інформації" для студентів спеціальності 7.080407 усіх форм навчання / Л. А. Павленко. – Х. : Вид. ХНЕУ, 2007. – 64 с.

9. Павленко Л. А. Методичні рекомендації до виконання самостійної роботи з навчальної дисципліни "Проектування розподілених систем моніторингу" для студентів спеціальності 8.080407 "Комп'ютерний екологоекономічний моніторинг" денної форми навчання / Л. А. Павленко. – Х. : Вид. ХНЕУ, 2009. – 60 с.

10.Методи та моделі розроблення комп'ютерних систем і мереж : монографія / В. С. Пономаренко, С. В. Мінухін, С. В. Кавун та ін. ; заг. ред. докт. екон. наук, професора Пономаренка В. С. – Х. : Вид. ХНЕУ, 2008. – 316 с.

11.Світличний О. О. Основи геоінформатики : навч. посібн. / О. О. Світличний, С. В. Злотницький ; за заг. ред. О. О. Світличного. – Суми : ВТД "Університетська книга", 2006. – 295 с.

12.Тикунов В. С. Моделирование в картографии : учебник / Тикунов В. С. – М. : изд. МГУ, 1997. – 405 с.

13.Турлапов В. Е. Геоинформационные системы в экономике : учебн.-метод. пособ. / Турлапов В. Е. – Нижний Новгород : НФ ГУ-ВШЭ, 2007. – 118 с.

14.Цветков В. Я. Геоинформационные системы и технологии / Цветков В. Я. – М. : Финансы и статистика, 1998. – 288 с.

15.Шаши Шекхар. Основы пространственных баз данных / Шекхар Шаши, Чаула Санжей. – М. : КУДИЦ-ОБРАЗ, 2004. – 336 с.

16.Шипулин В. Д. Введение в использование ArcGIS : учебн. метод. пособ. (для студентов дневной формы обучения спец. 6.07090 "Геоинформационные системы и технологии") / Шипулин В. Д. – Х. : ХНАГХ, 2005. – 258 с.

17.Введение в геоинформационные системы. Web-сайт "GIS-Lab и авторы". – Режим доступа : http://gis-lab.info/docs/giscourse.

18.Газета ARCREVIEW [Электронный ресурс]. – Режим доступа : http://www.dataplus.ru/WIN/index.htm.

19.Геоинформатика и географические информационные системы. Общие положения. Отраслевой стандарт высшей школы: ОСТ ВШ 02.001-97. Москва [Электронный ресурс]. – Режим доступа www.informika.ru/text/goscom/dokum/doc98/68-1/html.

20.Кент Ли. Российские геоданные и их вклад в мировую картографию / Кент Ли ; пер. с англ. на сайте ЗАО "Совзонд" [Электронный ресурс]. – Режим доступа : www.sovzond.ru.

21.Кравченко Ю. А. История и проблемы "цифрового картографирования", 2004 [Электронный ресурс] / Кравченко Ю. А. – Режим доступа : http://gpsgsm.ru/txt.php?id=200.

22. Миллер С. А. Рынок геоинформатики России в 2006 г. Состояние, проблемы и перспективы развития [Электронный ресурс] / Миллер С. А. – Режим доступа : http://www.gisa.ru/38507.html.

23.Потапычев С. Н. Геоинформационная система как основа поддержки принятия решений. "Инновации" № 8, 2003. [Электронный ресурс] / Потапычев С. Н., Панькин А. В. – Режим доступа : http://stra.teg.ru/lenta/innovation/1858.

24.Руководство по ArcGIS (ArcGIS book) /Web-сайт СП "Дата+", представляющего на российском рынке семейство ГІС ESRI и др. фирм: ArcView, Arc/Info, Erdas [Электронный ресурс]. – Режим доступа : http://www.dataplus.ru/.

25.Руководство по Autodesk Civil 2008 / Web-сайт Autodesk [Электронный ресурс]. – Режим доступа : www.autodesk.com.

26.Руководство по GeoGraph 2.0. Web-сайт ЦГИ ИГ РАН, разработчика ГІС GeoGraph/GeoConstructor [Электронный ресурс]. – Режим доступа : http://geocnt.geonet.ru.

27.Тикунов В. С. Геоинформатика. Системы поддержки принятия решений (СППР). История систем поддержки принятия решений [Электронный ресурс] / Тикунов В. С. – Режим доступа : http://geoknigi.com/ book\_view.php?id=944.

28.ArcGIS. Правила топологии базы геоданных [Электронный ресурс]. – Режим доступа : http://www.dataplus.ru/.

29.ArcGIS 9. ArcCatalog. Руководство пользователя [Электронный ресурс]. – Режим доступа : http://www.dataplus.ru/.

30.ArcGIS 9. ArcMap. Руководство пользователя [Электронный ресурс]. – Режим доступа : http://www.dataplus.ru/.

31.ArcGIS 9. Geostatistical Analyst. Руководство пользователя [Электронный ресурс]. – Режим доступа : http://www.dataplus.ru/.

32.ArcGis 9. Spatial Analyst. Руководство пользователя [Электронный ресурс]. – Режим доступа : http://www.dataplus.ru/.

33.ArcGIS 9. Геообработка в ArcGIS 9 [Электронный ресурс]. – Режим доступа : http://www.dataplus.ru/.

34.ArcGIS 9. Картографические проекции [Электронный ресурс]. – Режим доступа : http://www.dataplus.ru/.

35.ArcGIS 9. Начало работы в ArcGIS [Электронный ресурс]. – Режим доступа : http://www.dataplus.ru/.

36.ArcGIS 9. Построение баз геоданных [Электронный ресурс]. – Режим доступа : http://www.dataplus.ru/.

37.ArcGIS 9. Что такое ArcGIS [Электронный ресурс]. – Режим доступа : http://www.dataplus.ru/.

38.Web-сайт ГІС-Ассоциации [Электронный ресурс]. – Режим доступа : http://www.ru/gisa .

39.Web-сайт корпорации MapInfo. – Режим доступа : http://www.mapinfo.com/.

40.Web-сайт, посвященный программному обеспечению ГІС Panorama. – Режим доступа : http://panorama.demo.ru/.

41.2010 Methodology Statement: Esri Data—Retail MarketPlace [PDF] [Electronic resource]. – Access mode : http://www.esri.com/library /index.html.

42.2011 Methodology Statement: Esri Data—Market Potential [PDF] [Electronic resource]. – Access mode : http://www.esri.com/library /index.html

43.2011 Methodology Statement: Esri Data—Business Locations and Bu44siness Summary [PDF] [Electronic resource]. – Access mode : http://www.esri.com/library/index.html.

44.Esri 2011/2016 Updated Demographics [PDF] [Electronic resource]. – Access mode : http://www.esri.com/library/index.html.

45.Using Location Intelligence to Maximize the Value of BI [PDF] [Electronic resource]. – Access mode : http://www.esri.com/library/index.html.

46.Esri Technology for Homeland Security [PDF] [Electronic resource]. – Access mode : http://www.esri.com/library/index.html.

47.Esri Business Analyst Server System Design Strategies [PDF] [Electronic resource]. – Access mode : http://www.esri.com/library/index.html.

48.Estimating the Cost of a GIS in the Amazon Cloud [PDF] [Electronic resource]. – Access mode : http://www.esri.com/library/index.html.

49.Esri Data and Maps 10 [PDF] [Electronic resource]. – Access mode : http://www.esri.com/library/index.html.

50.Geographic Information Systems and Pandemic Influenza Planning and Response [PDF] [Electronic resource]. – Access mode : http://www.esri.com/library/index.html.

51.ArcGIS for Emergency Management [PDF] [Electronic resource]. – Access mode : http://www.esri.com/library/index.html.

52.GIS for Law Enforcement [Electronic resource]. – Access mode : http://www.esri.com/library/index.html.

53.Geographic Information Systems and Environmental Health: Incorporating Esri Technology and Services [PDF] [Electronic resource]. – Access mode : http://www.esri.com/library/index.html.

54.Esri Production Mapping: Meeting the Needs of Water and Wastewater Utilities [PDF] [Electronic resource]. - Access mode : http://www.esri.com/library/index.html.

55.Space Utilization Optimization [PDF] [Electronic resource]. – Access mode : http://www.esri.com/library/index.html.

56.Lidar Analysis in ArcGIS 10 for Forestry Applications [PDF] [Elec-tronic resource]. – Access mode : http://www.esri.com/library /index.html.

57.Esri Aeronautical Solution: Implementing eTOD in the AIS Data Model [PDF] [Electronic resource]. – Access mode : http://www.esri.com /library/index.html.

58.Esri Trend Analysis: 2009/2014 [PDF] [Electronic resource]. – Access mode : http://www.esri.com/library/index.html.

59.Wikipedia. – Access mode : http://ru.wikipedia.org.

# **Зміст**

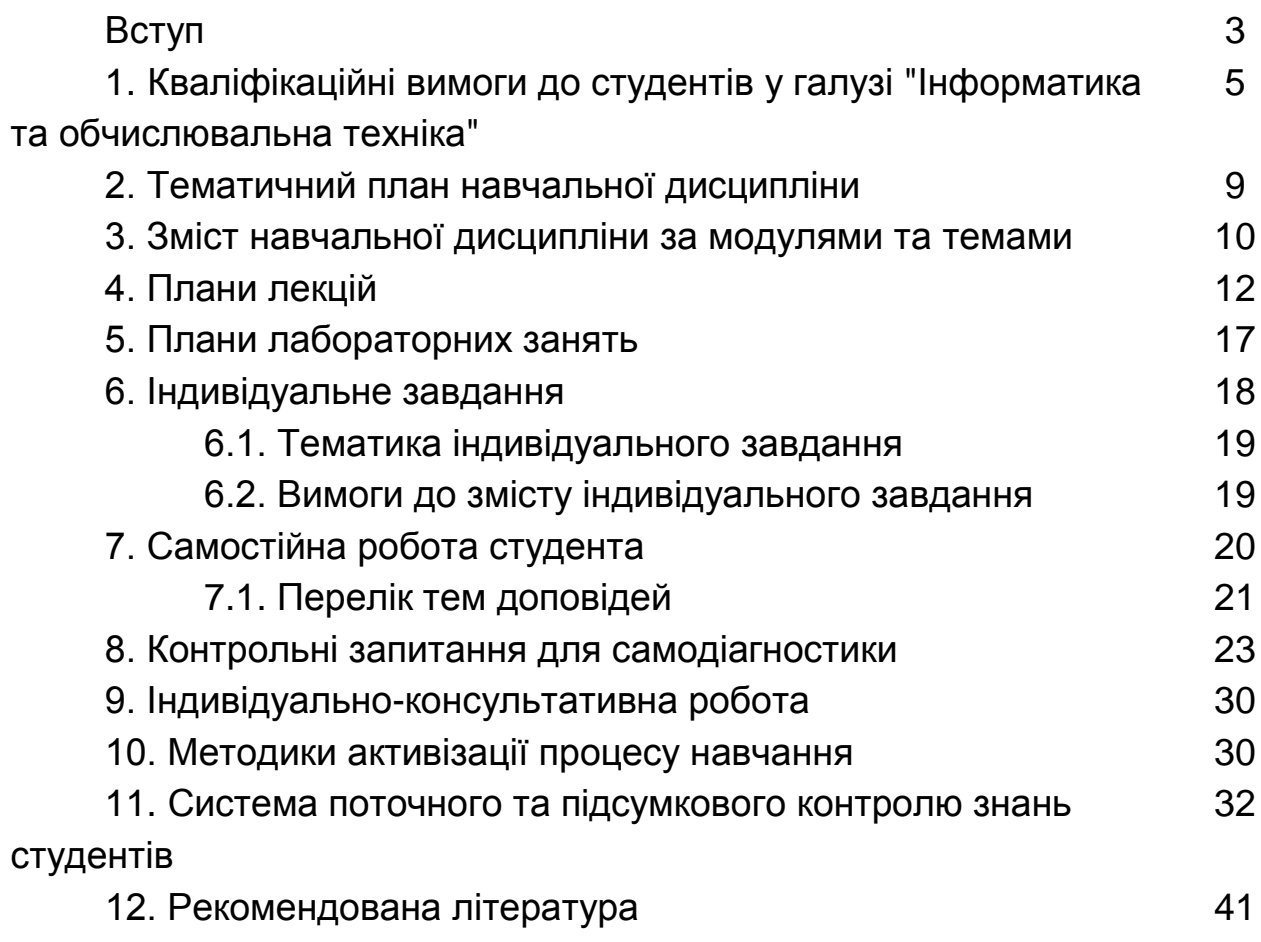

НАВЧАЛЬНЕ ВИДАННЯ

# **Робоча програма навчальної дисципліни "ГЕОІНФОРМАЦІЙНІ СИСТЕМИ"**

**для студентів напряму підготовки 6.050101 "Комп'ютерні науки" всіх форм навчання**

Укладач **Павленко** Лариса Андріївна

Відповідальний за випуск **Пономаренко В. С.**

Редактор **Бутенко В. О.**

Коректор **Бриль В. О.**

План 2013 р. Поз. № 96. Підп. до друку Формат 60х90 1/16. Папір MultiCopy. Друк Riso. Ум.-друк. арк. 3,0 Обл.-вид. арк. 3,75. Тираж прим. Зам. № Видавець і виготівник – видавництво ХНЕУ, 61166, м. Харків, пр. Леніна, 9а *Свідоцтво про внесення до Державного реєстру суб'єктів видавничої справи Дк № 481 від 13.06.2001 р.*